# <span id="page-0-0"></span>Dell™ Vostro™ 1088 서비스 설명서

<u>[컴퓨터에서 작업하기](file:///C:/data/systems/vos1088/ko/SM/work.htm)</u><br>[부품 추가 및 교체](file:///C:/data/systems/vos1088/ko/SM/parts.htm) <mark>[사양](file:///C:/data/systems/vos1088/ko/SM/specifications.htm)</mark><br><u>[진단 프로그램](file:///C:/data/systems/vos1088/ko/SM/diags.htm)</u><br>[시스템 설치 프로그램](file:///C:/data/systems/vos1088/ko/SM/bios.htm)

#### 주**,** 주의 및 경고

주**:** 주는 컴퓨터를 보다 효율적으로 사용하는 데 도움을 주는 중요 정보를 알려줍니다.

주의**:** 주의는 지침을 준수하지 않을 경우 하드웨어의 손상 또는 데이터 유실 위험이 있음을 알려줍니다**.** 

경고**:** 경고는 재산상의 피해나 심각한 부상 또는 사망을 유발할 수 있는 위험이 있음을 알려줍니다**.** 

Dell™ n 시리즈 컴퓨터를 구입한 경우 본 설명서의 Microsoft® Windows® 운영 체제에 관련된 사항들은 적용되지 않습니다.

#### 이 문서의 정보는 사전 통보 없이 변경될 수 있습니다**.** © 2009 Dell Inc. 저작권 본사 소유**.**

Dell Inc.의 서면 승인 없이 어떠한 방식으로든 무단 복제하는 것을 엄격히 금지합니다.

본 설명서에 사용된 상표: Delt, DELL 로고, Vostro는 Dell Inc.의 상표입니다. Intel, Pentium, Celeron, Intel Atom 및 Core는 Intel Corporation의 상표 또는 등록 상표입니다. Bluetooth는 Bluetooth SiG, Inc. 소유<br>의 등록 상표이며 라이센스 계약에 따라 Dell에서 사용됩니다. TouchStrip은 Zvet

특정 회사의 표시나 회사명 또는 제품을 지칭하기 위해 다른 상표나 상호를 본 설명서에서 사용할 수도 있습니다. Dell Inc.는 자사가 소유하고 있는 것 이외의 타사 소유 상표 및 상호에 대한 어떠한 소유권도 갖고 있지 않습니다.

2009년 9월 Rev. A00

# <span id="page-1-0"></span>액세스 패널<br><sub>Dell™ Vostro™ 1088 서비스 설명서</sub>

경고**:** 컴퓨터 내부에서 작업하기 전에 컴퓨터와 함께 제공된 안전 정보를 읽어봅니다**.** 자세한 안전 모범 사례 정보는 **Regulatory Compliance(**규정 준수**)** 홈 페이 지**(www.dell.com/regulatory\_compliance)**를 참조하십시오**.** 

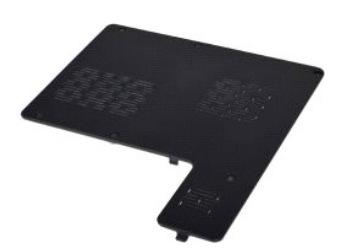

#### 액세스 패널 분리

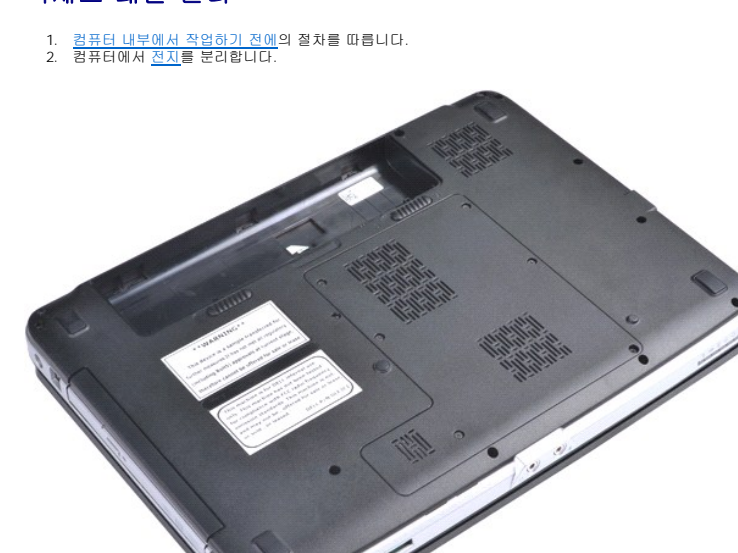

3. 액세스 패널을 컴퓨터에 고정하는 나사 6개를 분리합니다.

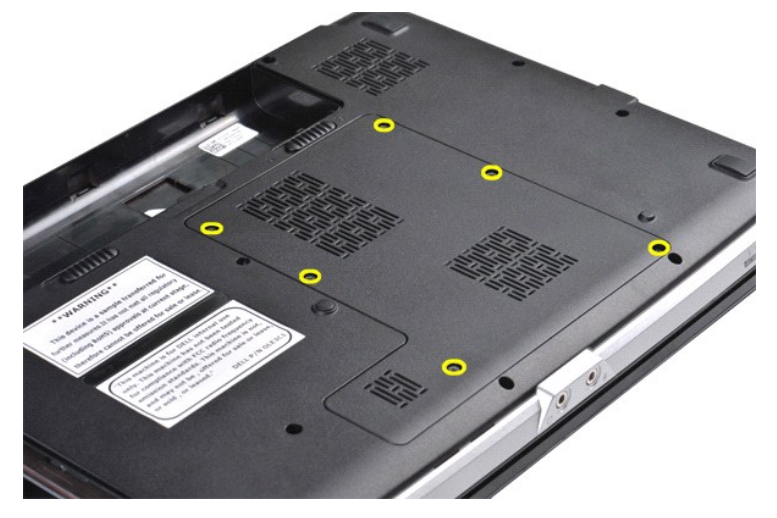

4. 컴퓨터에서 액세스 패널을 분리합니다.

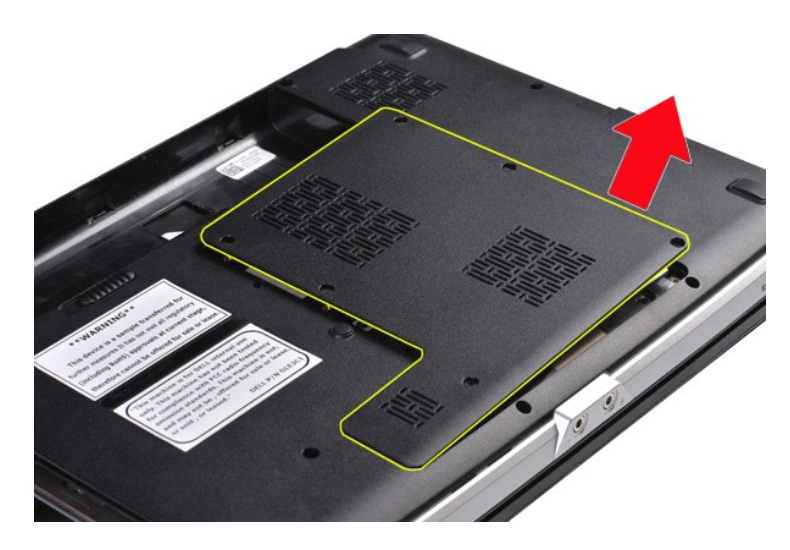

# 액세스 패널 장착

위에서 설명한 단계를 역순으로 수행하여 컴퓨터에 액세스 패널을 장착합니다.

#### <span id="page-3-0"></span>전지 Dell™ Vostro™ 1088 서비스 설명서

경고**:** 컴퓨터 내부에서 작업하기 전에 컴퓨터와 함께 제공된 안전 정보를 읽어봅니다**.** 자세한 안전 모범 사례 정보는 **Regulatory Compliance(**규정 준수**)** 홈 페이 지**(www.dell.com/regulatory\_compliance)**를 참조하십시오**.** 

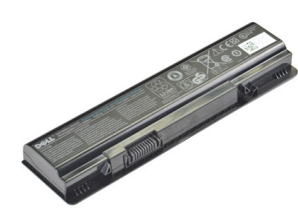

### 전지 분리

1. [컴퓨터 내부에서 작업하기 전에의](file:///C:/data/systems/vos1088/ko/SM/work.htm#before) 절차를 따릅니다.

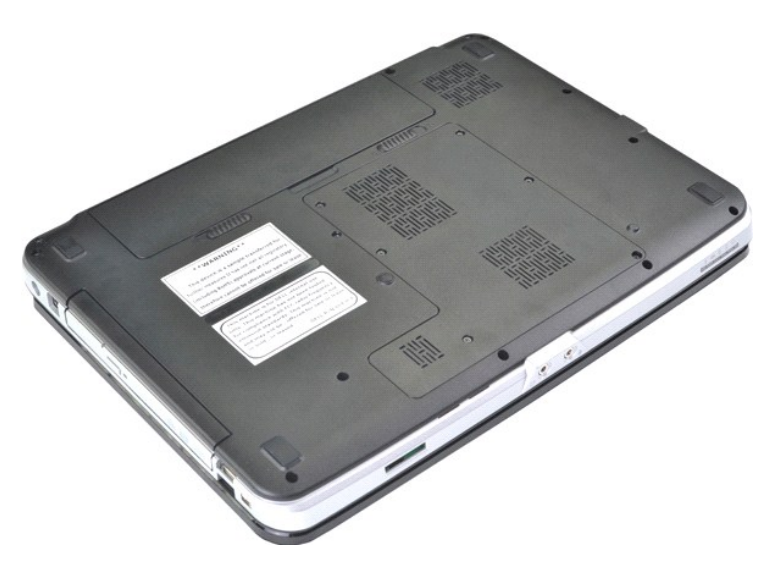

2. 전지 래치를 양쪽으로 미는 동시에 집게손가락을 전지 가운데의 홈에 밀어 넣고 밖으로 당겨 컴퓨터에서 전지를 분리합니다.

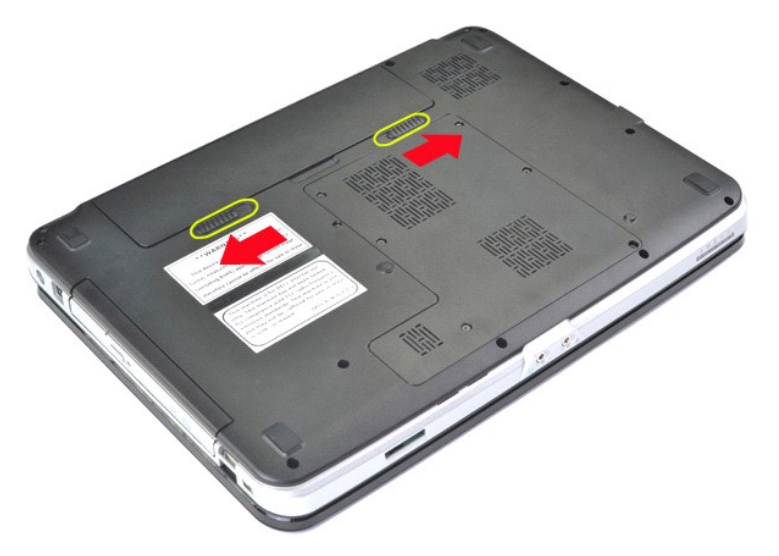

3. 전지를 들어 올려 컴퓨터에서 분리합니다.

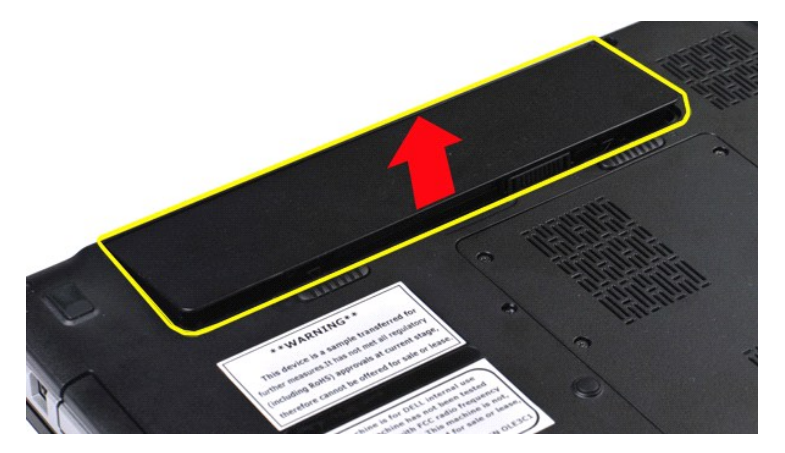

# 전지 장착

위에서 설명한 단계를 역순으로 수행하여 컴퓨터에 전지를 장착합니다.

#### <span id="page-5-0"></span>**Bluetooth**® 무선 기술을 사용한 내장형 카드 Dell™ Vostro™ 1088 서비스 설명서

경고**:** 컴퓨터 내부에서 작업하기 전에 컴퓨터와 함께 제공된 안전 정보를 읽어봅니다**.** 자세한 안전 모범 사례 정보는 **Regulatory Compliance(**규정 준수**)** 홈 페이 지**(www.dell.com/regulatory\_compliance)**를 참조하십시오**.** 

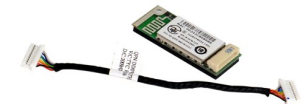

#### **Bluetooth** 무선 기술을 사용한 내장형 카드 분리

- 
- 
- 
- 
- 
- 1. [컴퓨터 내부에서 작업하기 전에의](file:///C:/data/systems/vos1088/ko/SM/work.htm#before) 절차를 따릅니다.<br>3. 컴퓨터에서 <u>전자를 분리합니다.</u><br>3. 컴퓨터에서 <u>전자를 분리합니다.</u><br>4. 컴퓨터에서 <u>전자를 분리합</u>니다.<br>4. 컴퓨터에서 <u>WIAN 파널</u>를 분리합니다.<br>5. 컴퓨터에서 <u>WIAN 링</u>플 분리합니다.<br>7. 컴퓨터에서 <u>지스플레이 조립품</u>을 분리합니다.<br>8. 컴퓨터에서 <u>디스플레이 조립품</u>을 분리합니다.<br>8. 컴퓨터에서 <u>디스</u>
- 

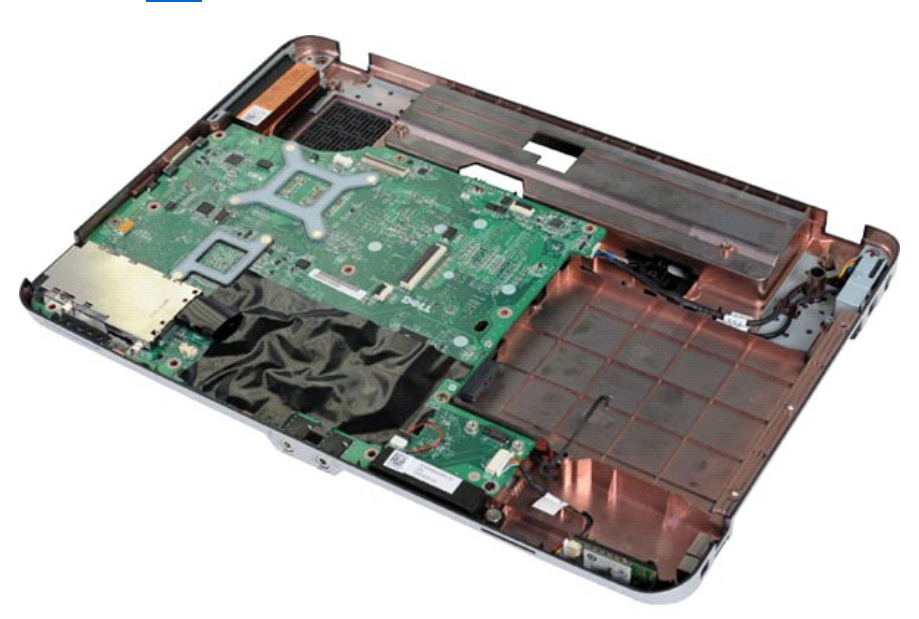

11. 시스템 보드의 커넥터에서 Bluetooth 카드 케이블을 분리합니다.

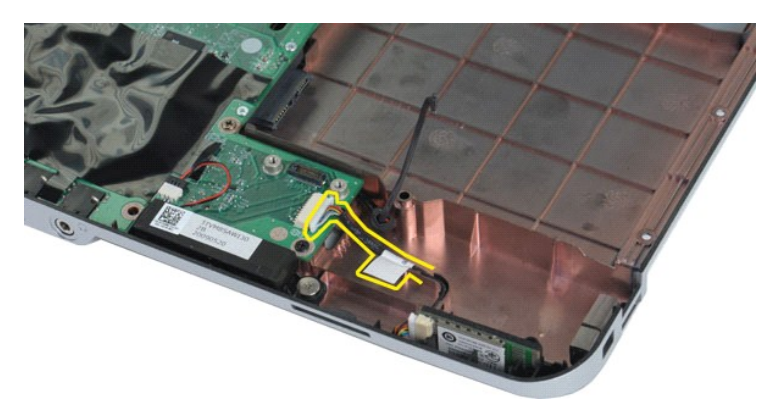

12. 해당 라우팅 홈에서 Bluetooth 카드 케이블을 분리하고 Bluetooth 카드를 들어 올려 컴퓨터에서 분리합니다.

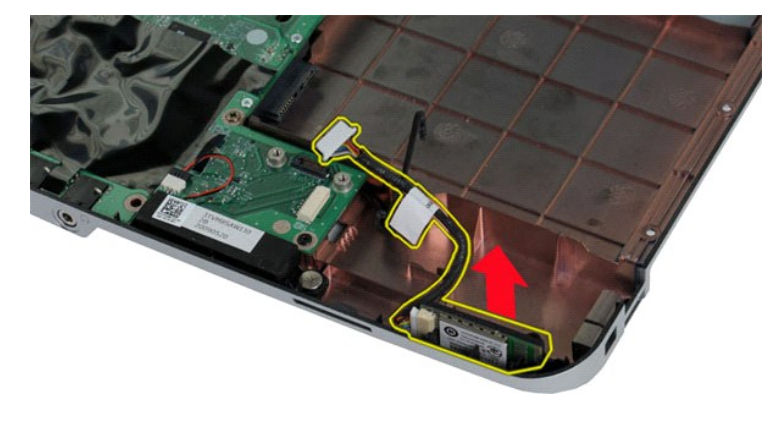

# **Bluetooth** 무선 기술을 사용한 내장형 카드 장착

위에서 설명한 단계를 역순으로 수행하여 컴퓨터에 Bluetooth 카드를 장착합니다.

#### <span id="page-7-0"></span>코인 셀 전지 Dell™ Vostro™ 1088 서비스 설명서

경고**:** 컴퓨터 내부에서 작업하기 전에 컴퓨터와 함께 제공된 안전 정보를 읽어봅니다**.** 자세한 안전 모범 사례 정보는 **Regulatory Compliance(**규정 준수**)** 홈 페이 지**(www.dell.com/regulatory\_compliance)**를 참조하십시오**.** 

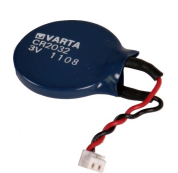

#### 코인 셀 전지 분리

- 
- 
- 
- 
- 
- 1. <u>컴퓨터 내부에서 작업하기 전에</u>의 절차를 따릅니다.<br>2. 컴퓨터에서 <u>전지를 분리합니다.</u><br>3. 컴퓨터에서 <u>전제스 패널을</u> 분리합니다.<br>4. 컴퓨터에서 <u>현제스 패널</u>을 분리합니다.<br>4. 컴퓨터에서 <u>WIAN 카드</u>를 분리합니다.<br>6. 컴퓨터에서 <u>제어판 덮개</u>를 분리합니다.<br>7. 컴퓨터에서 <u>지어판 덮개</u>를 분리합니다.<br>7. 컴퓨터에서 <u>스목 받침대를 분리합</u>니다.<br>9. 컴퓨터에서

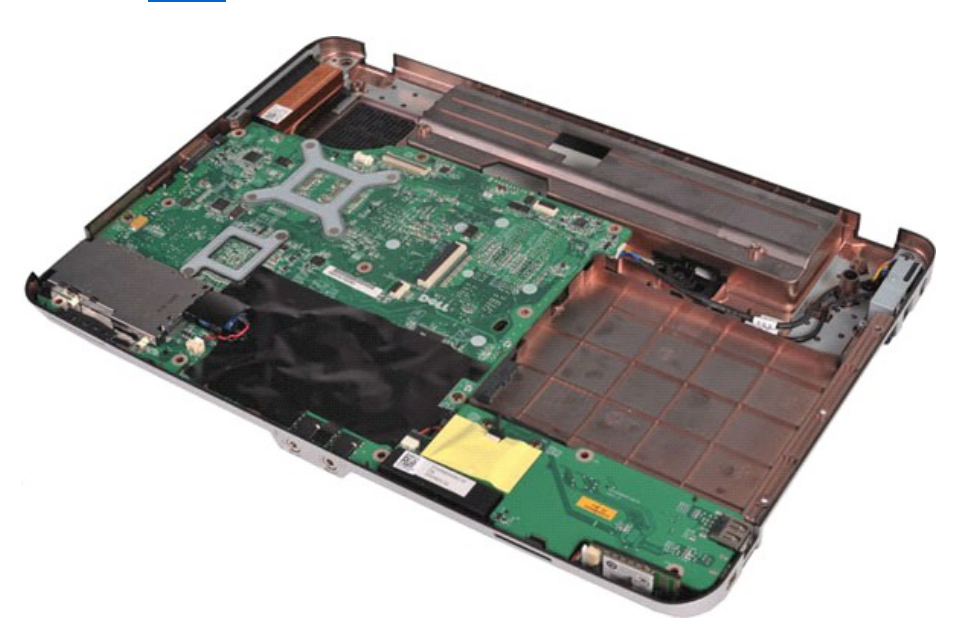

10. 플라스틱 슬리브에서 코인 셀 전지를 당겨 꺼냅니다.

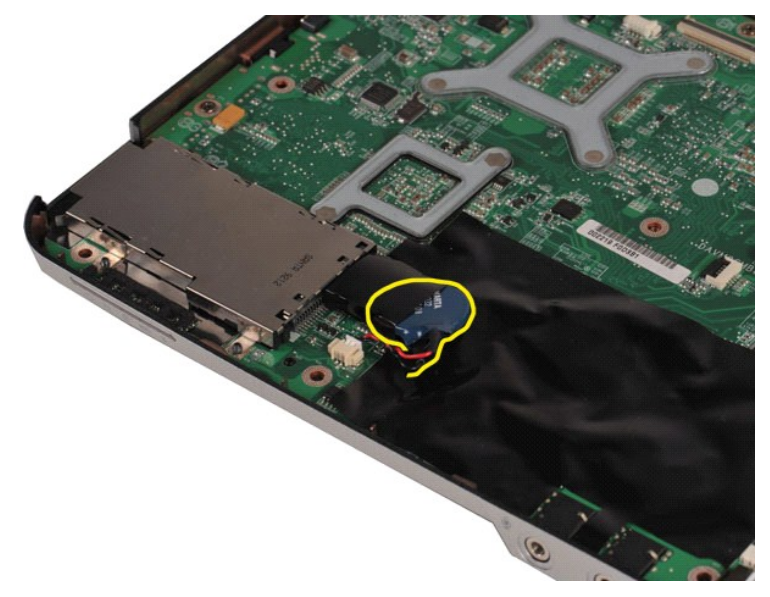

11. 시스템 보드의 커넥터에서 코인 셀 전지 케이블을 분리한 다음 코인 셀 전지를 들어 올려 컴퓨터에서 분리합니다.

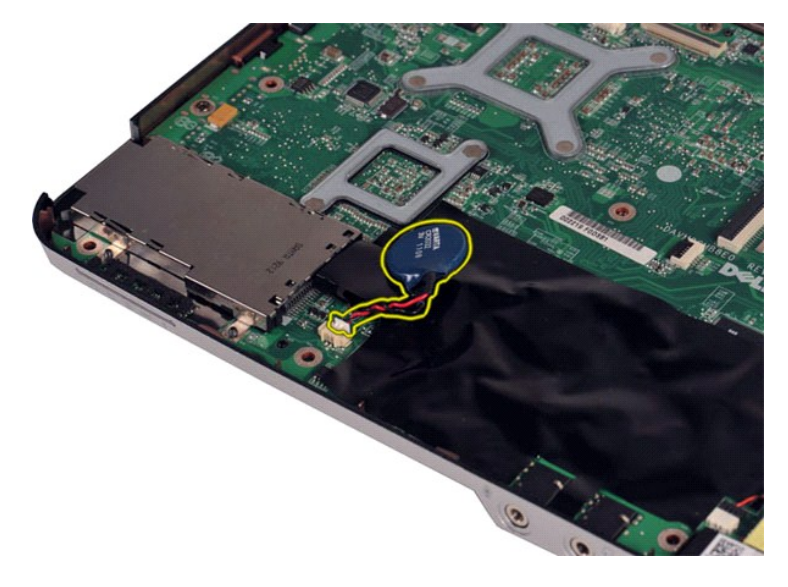

# 코인 셀 전지 장착

위에서 설명한 단계를 역순으로 수행하여 컴퓨터에 코인 셀 전지를 장착합니다.

#### <span id="page-9-0"></span>프로세서 팬 Dell™ Vostro™ 1088 서비스 설명서

경고**:** 컴퓨터 내부에서 작업하기 전에 컴퓨터와 함께 제공된 안전 정보를 읽어봅니다**.** 자세한 안전 모범 사례 정보는 **Regulatory Compliance(**규정 준수**)** 홈 페이 지**(www.dell.com/regulatory\_compliance)**를 참조하십시오**.** 

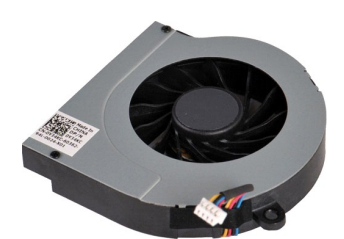

#### 프로세서 팬 분리

- 
- 
- 
- 
- 
- 1. <u>컴퓨터 내부에서 작업하기 전에</u>의 절차를 따릅니다.<br>2. 컴퓨터에서 <u>전지를 분리합니다.</u><br>3. 컴퓨터에서 <u>전제스 패널을</u> 분리합니다.<br>4. 컴퓨터에서 <u>앤세스 패널을</u> 분리합니다.<br>4. 컴퓨터에서 <u>WIAN 카드</u>를 분리합니다.<br>6. 컴퓨터에서 <u>제어판 덮개</u>를 분리합니다.<br>7. 컴퓨터에서 <u>지어판 덮개</u>를 분리합니다.<br>7. 컴퓨터에서 <u>스목 받침대를 분리합</u>니다.<br>9. 컴퓨터에서
- 

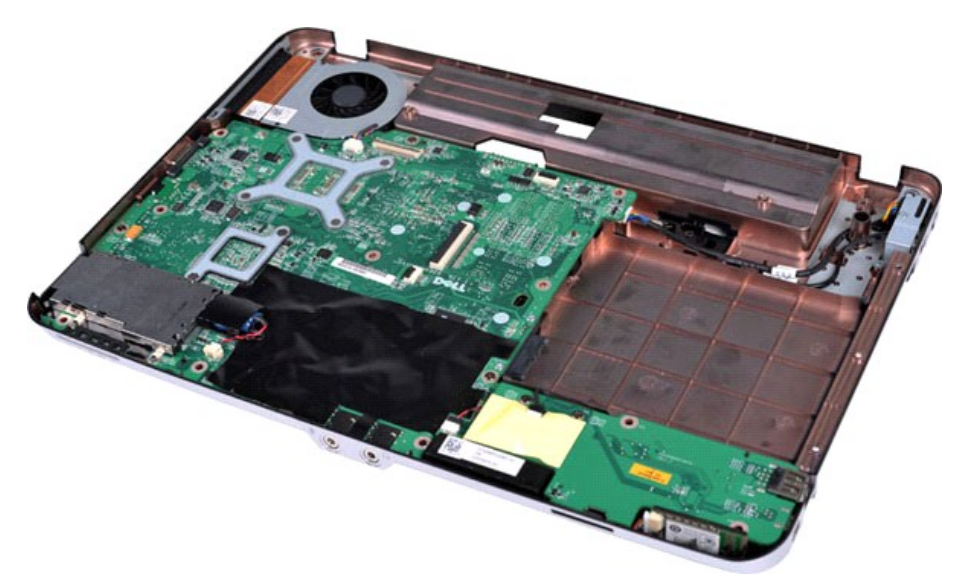

10. 시스템 보드의 커넥터에서 프로세서 팬 케이블을 분리합니다.

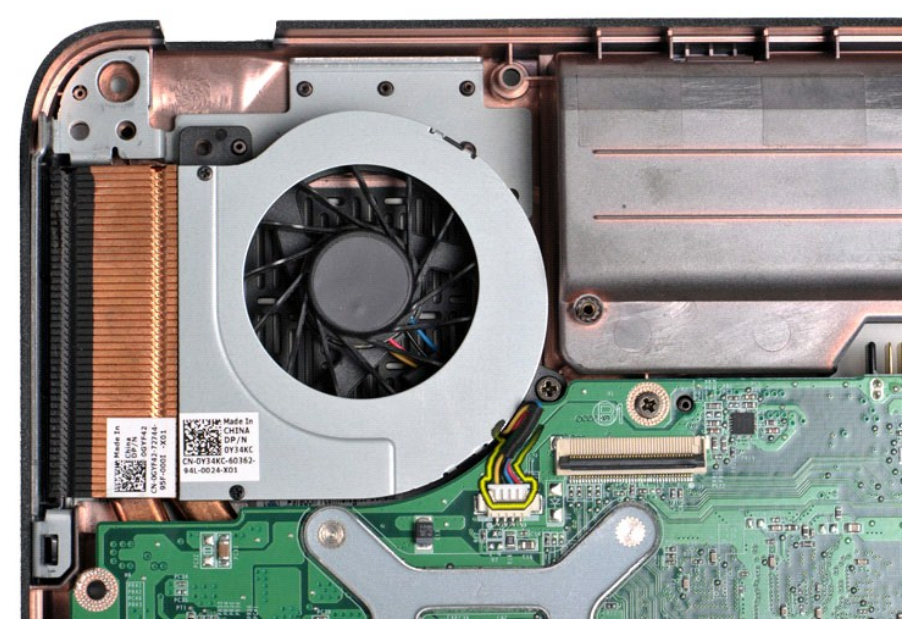

11. 프로세서 팬을 컴퓨터에 고정하는 나사를 분리합니다.

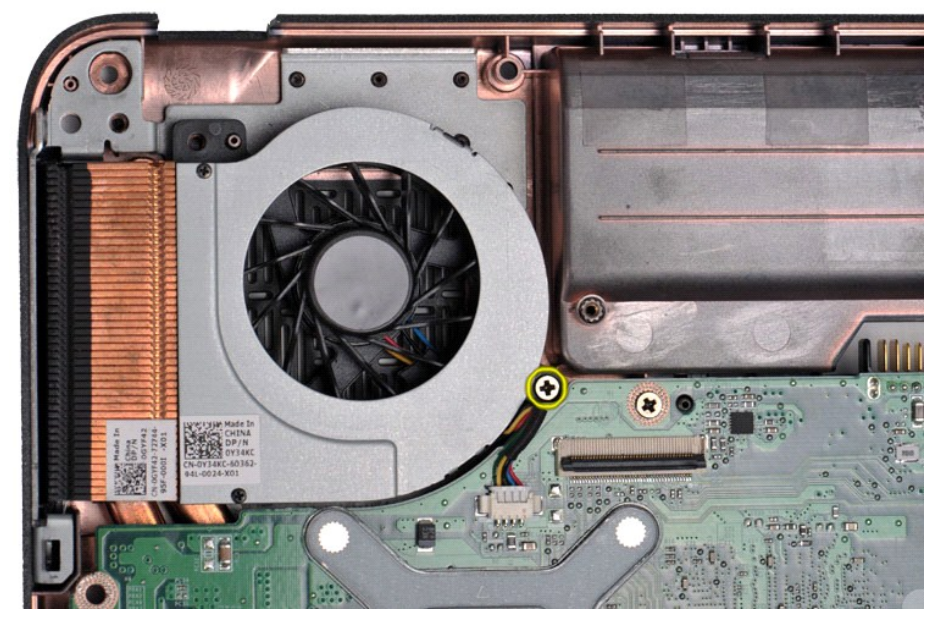

12. 프로세서 팬을 들어 올려 컴퓨터에서 분리합니다.

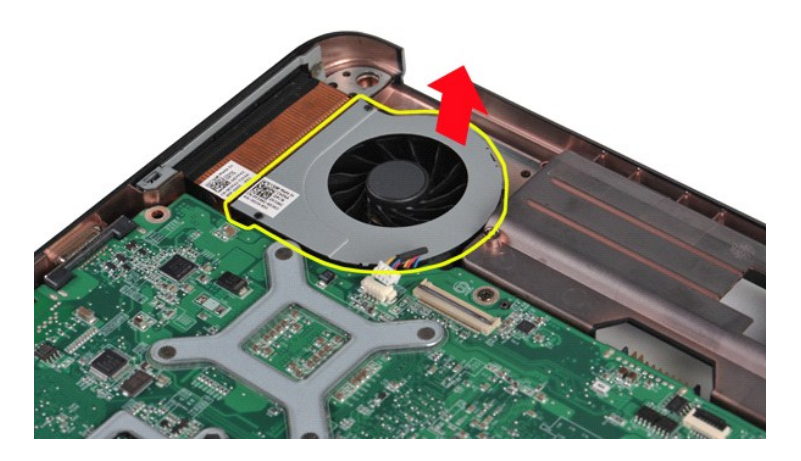

# 프로세서 팬 장착

위에서 설명한 단계를 역순으로 수행하여 컴퓨터에 프로세서 팬을 장착합니다.

# <span id="page-12-0"></span>**ExpressCard** Dell™ Vostro™ 1088 서비스 설명서

경고**:** 컴퓨터 내부에서 작업하기 전에 컴퓨터와 함께 제공된 안전 정보를 읽어봅니다**.** 자세한 안전 모범 사례 정보는 **Regulatory Compliance(**규정 준수**)** 홈 페이 지**(www.dell.com/regulatory\_compliance)**를 참조하십시오**.** 

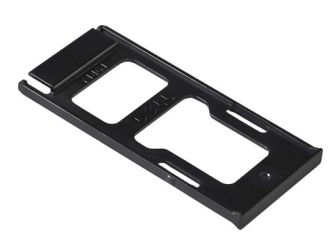

#### **ExpressCard** 분리

1. <u>컴퓨터 내부에서 작업하기 전에</u>의 절차를 따릅니다.

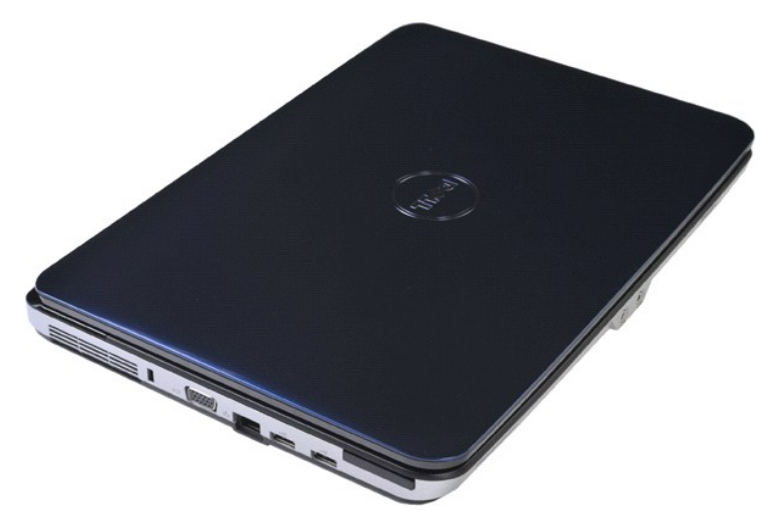

2. ExpressCard를 눌러 컴퓨터의 해당 슬롯에서 분리합니다.

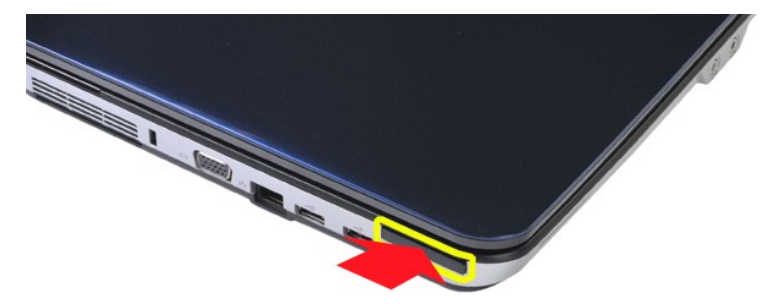

3. ExpressCard를 밀어 컴퓨터에서 분리합니다.

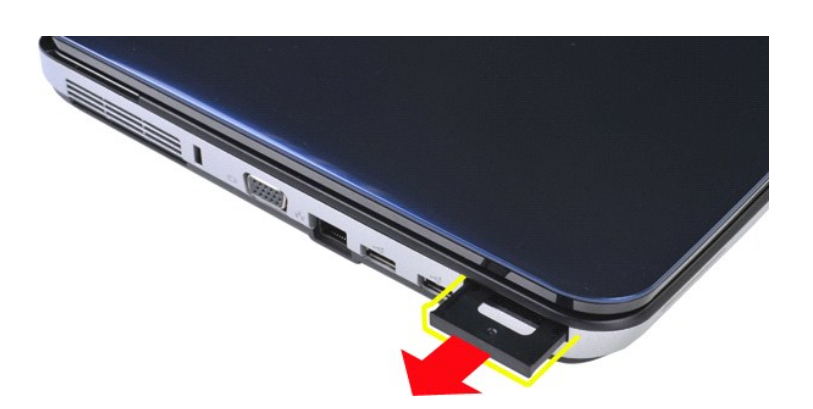

# **ExpressCard** 장착

위에서 설명한 단계를 역순으로 수행하여 컴퓨터에 ExpressCard를 장착합니다.

<span id="page-14-0"></span>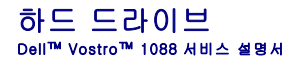

경고**:** 컴퓨터 내부에서 작업하기 전에 컴퓨터와 함께 제공된 안전 정보를 읽어봅니다**.** 자세한 안전 모범 사례 정보는 **Regulatory Compliance(**규정 준수**)** 홈 페이 지**(www.dell.com/regulatory\_compliance)**를 참조하십시오**.** 

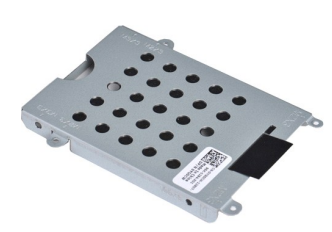

- <u>하드 드라이브 조립품 분리</u>
- <u>하드 드라이브 조립품 장착</u>
- <u>하드 드라이브 브래킷 분리</u>
- <u>하드 드라이브 브래킷 장착</u>
- <u>하드 드라이브 접속기 분리</u>
- [하드 드라이브 접속기 장착](#page-17-1)

### <span id="page-14-1"></span>하드 드라이브 조립품 분리

- 1. <u>컴퓨터 내부에서 작업하기 전에</u>의 절차를 따릅니다.<br>2. 컴퓨터에서 <u>전지</u>를 분리합니다.<br>3. 컴퓨터에서 [액세스 패널](file:///C:/data/systems/vos1088/ko/SM/AD_Access_Panel.htm)을 분리합니다.
- 

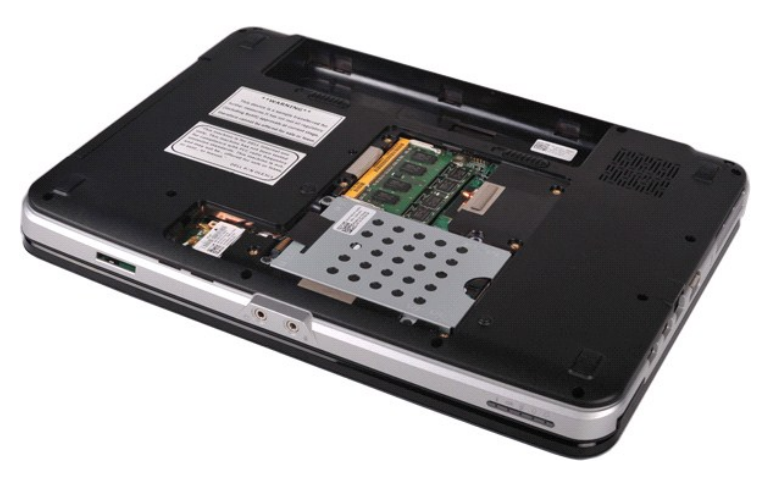

4. 하드 드라이브 조립품을 컴퓨터에 고정하는 나사 4개를 분리합니다.

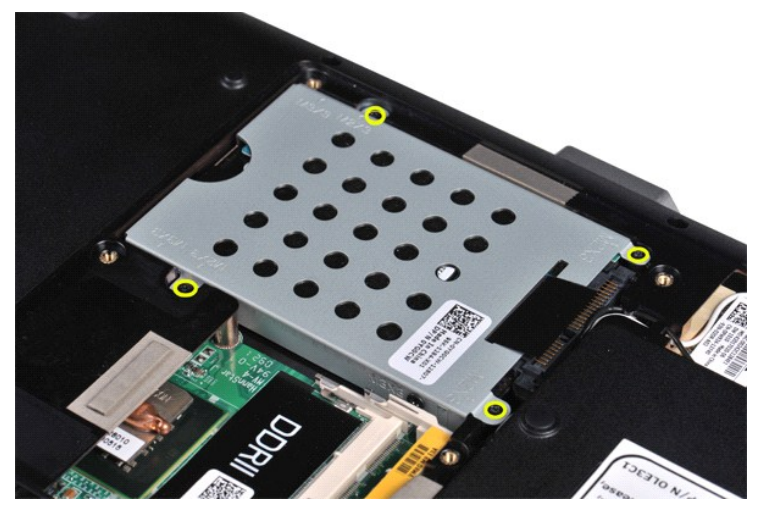

5. 플라스틱 탭을 하드 드라이브 조립품의 반대쪽 끝으로 당겨 시스템 보드의 커넥터에서 하드 드라이브 접속기를 분리한 다음 하드 드라이브 조립품을 들어 올려 컴퓨터에서 분리합니 다.

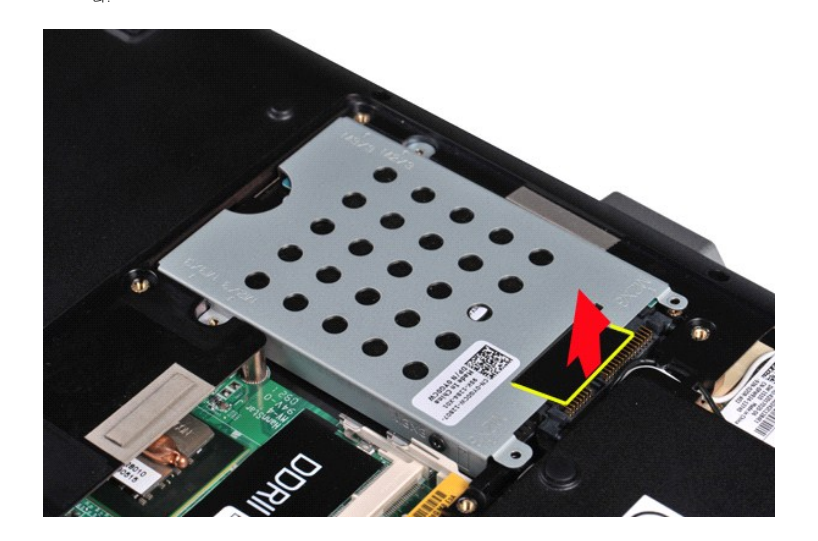

# <span id="page-15-0"></span>하드 드라이브 조립품 장착

위에서 설명한 단계를 역순으로 수행하여 컴퓨터에 하드 드라이브를 장착합니다.

# <span id="page-15-1"></span>하드 드라이브 브래킷 분리

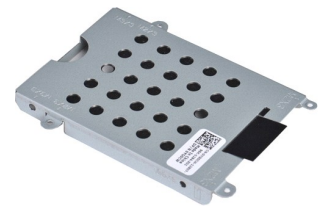

- 1. <u>컴퓨터 내부에서 작업하기 전에</u>의 절차를 따릅니다.<br>2. 컴퓨터에서 <u>전지를</u> 분리합니다.<br>3. 컴퓨터에서 <u>액세스 패널</u>을 분리합니다.<br>4. 컴퓨터에서 [하드 드라이브를](file:///C:/data/systems/vos1088/ko/SM/AD_HDD.htm) 분리합니다.
- 

# <span id="page-16-0"></span>하드 드라이브 브래킷 장착

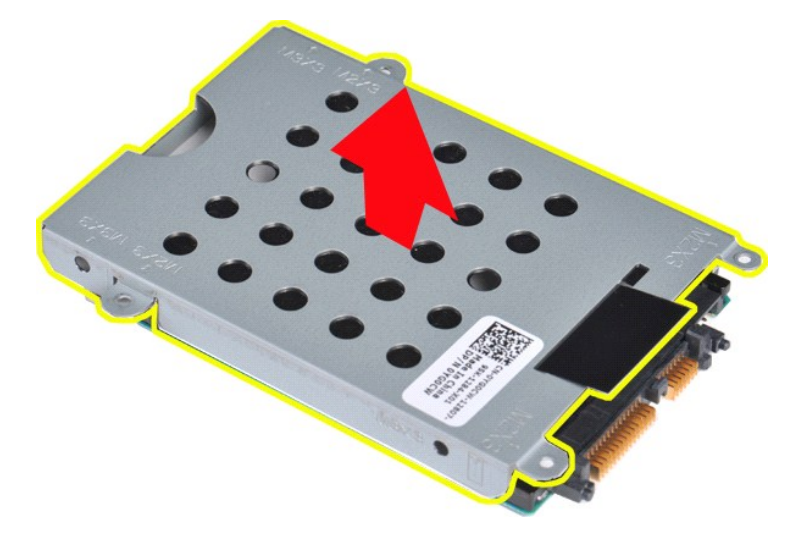

6. 브래킷을 들어 올려 하드 드라이브에서 분리합니다.

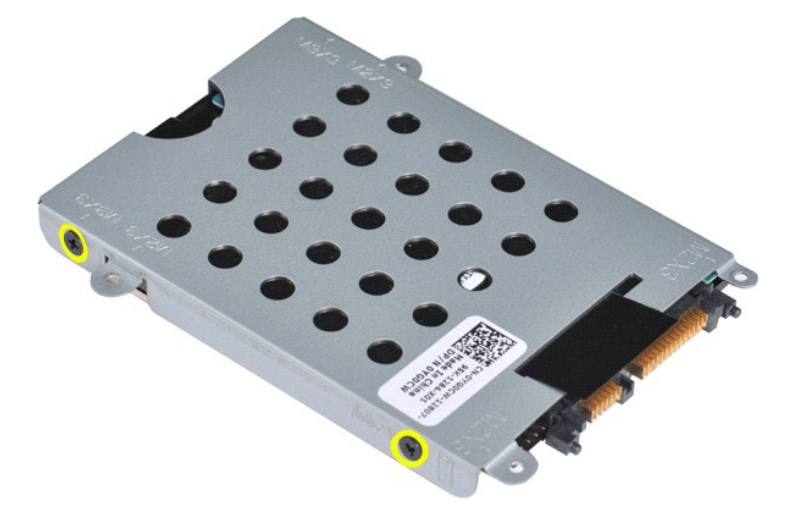

5. 하드 드라이브를 하드 드라이브 브래킷에 고정하는 나사 4개(양쪽에 각각 2개씩)를 분리합니다.

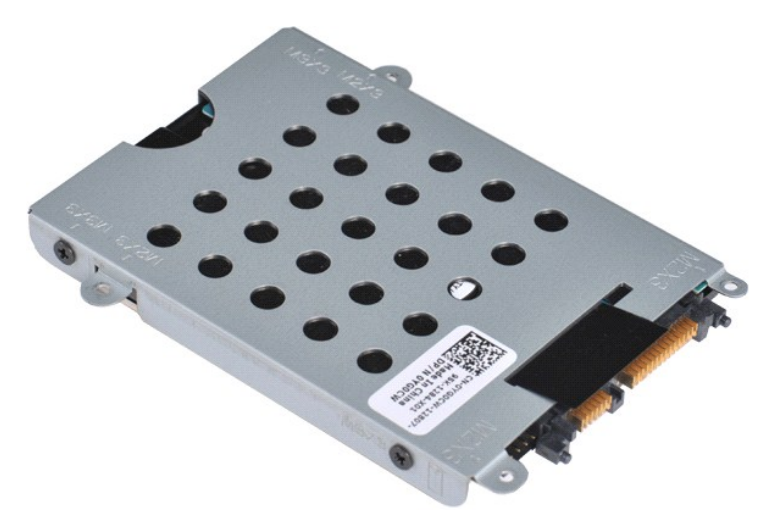

<span id="page-17-0"></span>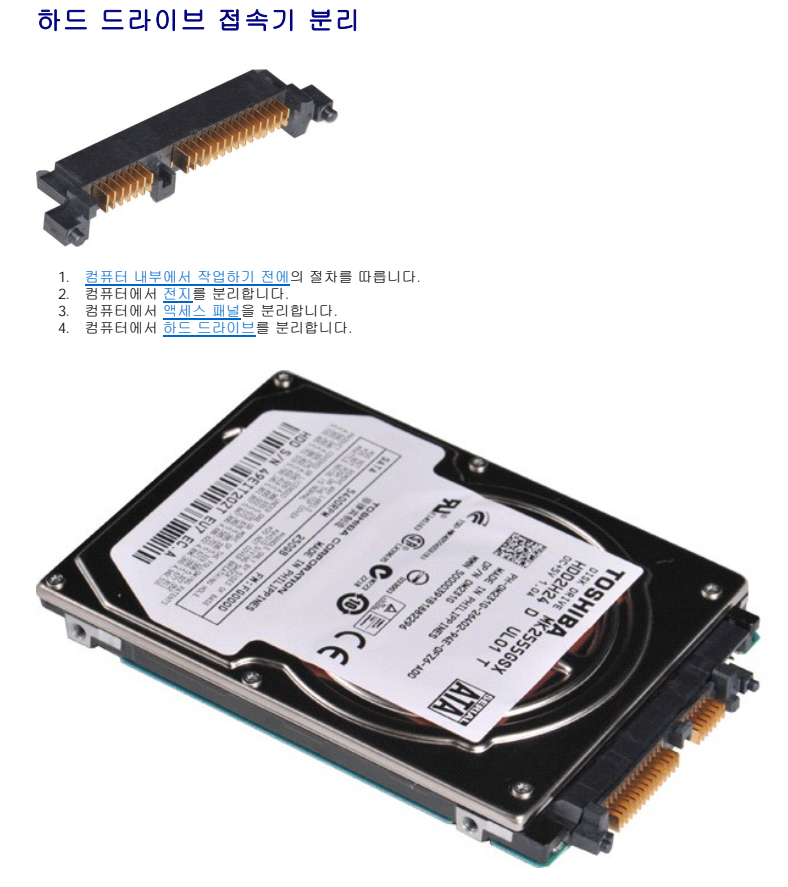

5. 하드 드라이브에서 조심스럽게 하드 드라이브 접속기를 당겨 분리합니다.

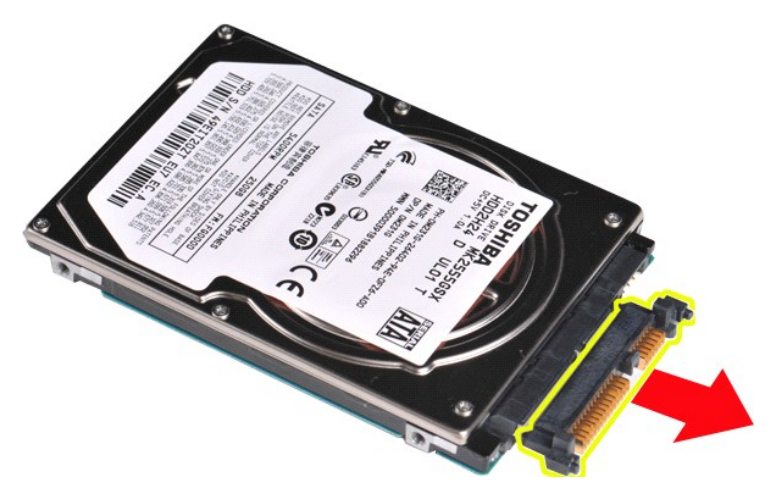

# <span id="page-17-1"></span>하드 드라이브 접속기 장착

위에서 설명한 단계를 역순으로 수행하여 하드 드라이브 접속기를 하드 드라이브에 장착합니다.

#### <span id="page-18-0"></span>방열판 Dell™ Vostro™ 1088 서비스 설명서

경고**:** 컴퓨터 내부에서 작업하기 전에 컴퓨터와 함께 제공된 안전 정보를 읽어봅니다**.** 자세한 안전 모범 사례 정보는 **Regulatory Compliance(**규정 준수**)** 홈 페이 지**(www.dell.com/regulatory\_compliance)**를 참조하십시오**.** 

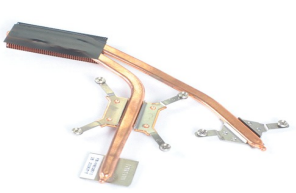

#### 방열판 분리

- 
- 
- 
- 
- 
- 
- 
- 
- 
- 
- 
- 1. <u>컴퓨터 내부에서 작업하기 전에</u>의 절차를 따릅니다.<br>3. 해당하는 경우 컴퓨터에서 <u>EXPressCard</u>를 분리합니다.<br>3. 해당하는 경우 컴퓨터에서 <u>EXPressCard</u>를 분리합니다.<br>4. 컴퓨터에서 <u>전체스 프로</u>올 분리합니다.<br>5. 컴퓨터에서 <u>액세스 프로</u>올 분리합니다.<br>6. 컴퓨터에서 <u>해지으기를</u> 분리합니다.<br>6. 컴퓨터에서 <u>해지고 모듈</u>을 분리합니다.<br>2. 컴퓨터에

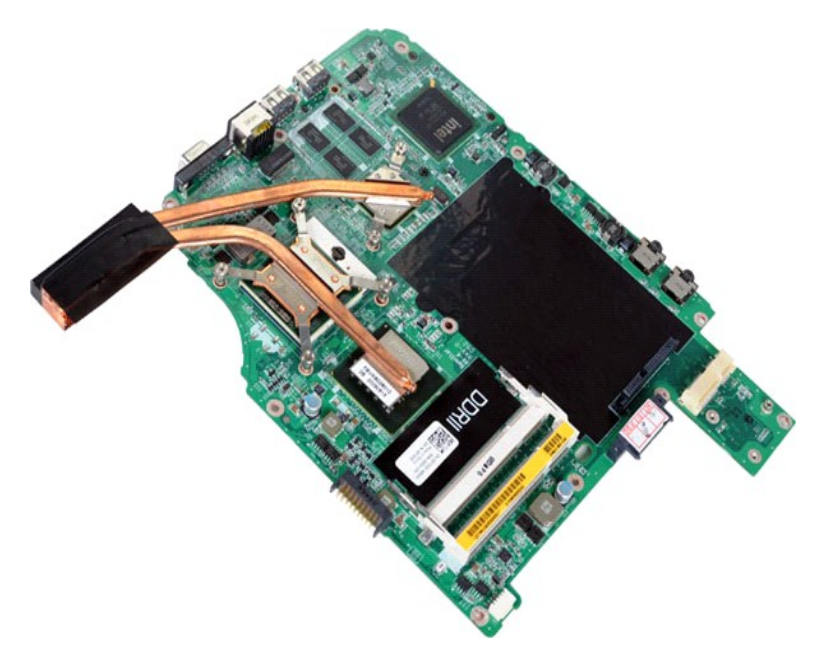

18. 방열판을 시스템 보드에 고정하는 나사 6개를 풉니다.

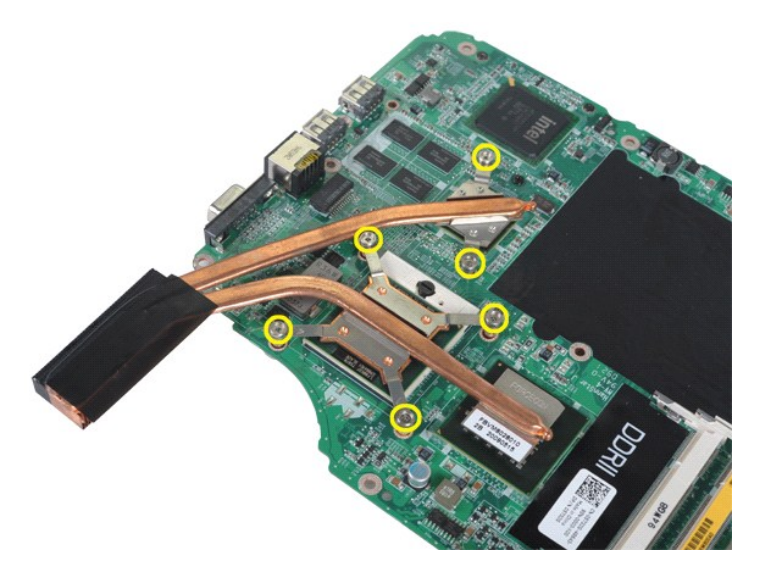

19. 방열판을 들어 올려 시스템 보드에서 분리합니다.

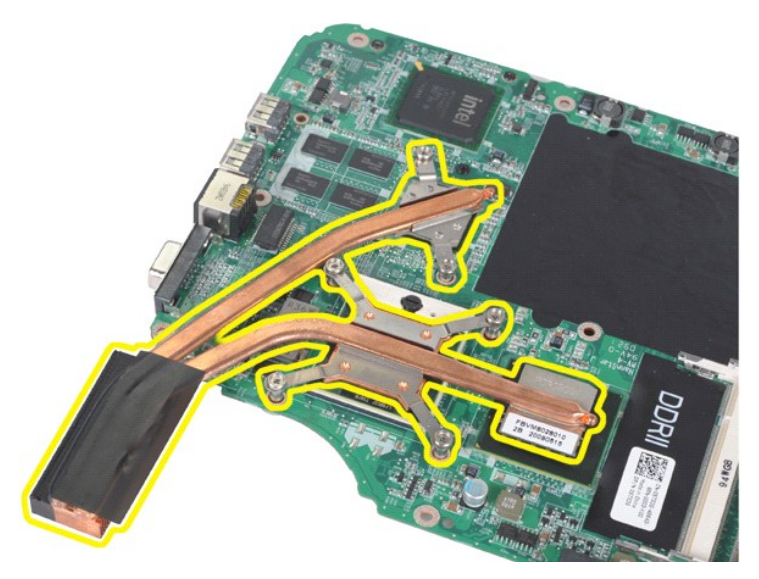

# 방열판 장착

위에서 설명한 단계를 역순으로 수행하여 시스템 보드에 방열판을 장착합니다.

<span id="page-20-0"></span>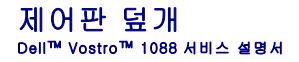

경고**:** 컴퓨터 내부에서 작업하기 전에 컴퓨터와 함께 제공된 안전 정보를 읽어봅니다**.** 자세한 안전 모범 사례 정보는 **Regulatory Compliance(**규정 준수**)** 홈 페이 지**(www.dell.com/regulatory\_compliance)**를 참조하십시오**.** 

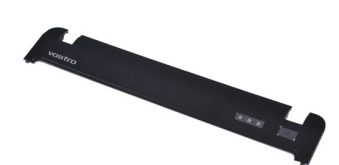

# 제어판 덮개 분리

1. <u>컴퓨터 내부에서 작업하기 전에</u>의 절차를 따릅니다.<br>2. 컴퓨터에서 [전지](file:///C:/data/systems/vos1088/ko/SM/AD_Battery.htm)를 분리합니다.

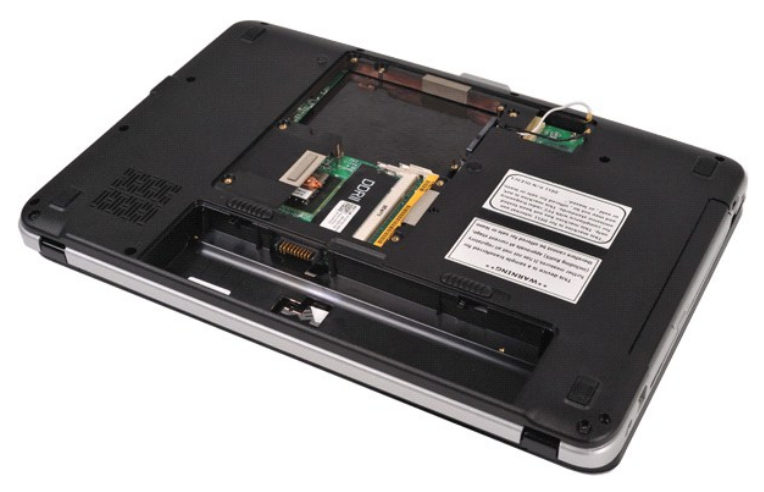

3. 컴퓨터 하단에서 제어판 덮개 나사 3개를 분리합니다.

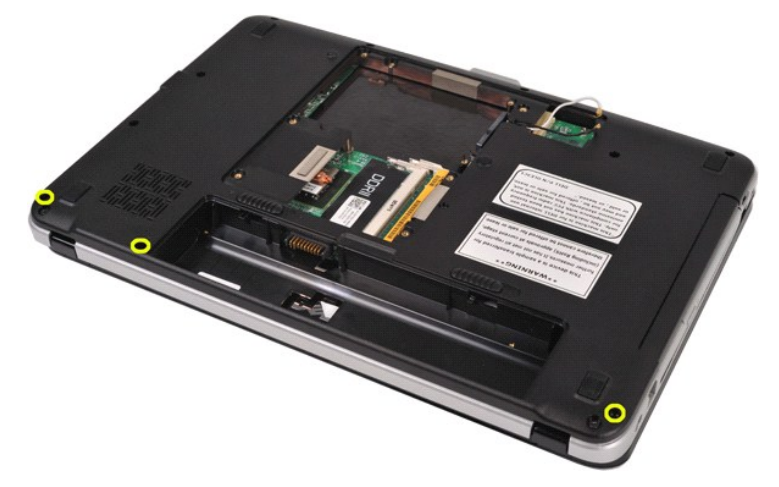

4. 전지벽에서 제어판 덮개 클립 4개를 분리합니다.

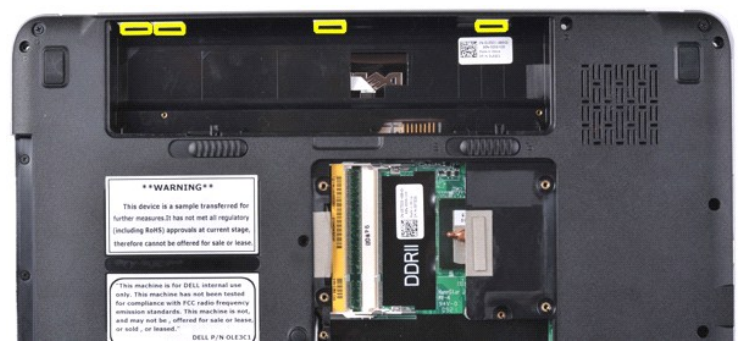

5. 컴퓨터에서 제어판 덮개를 분리합니다.

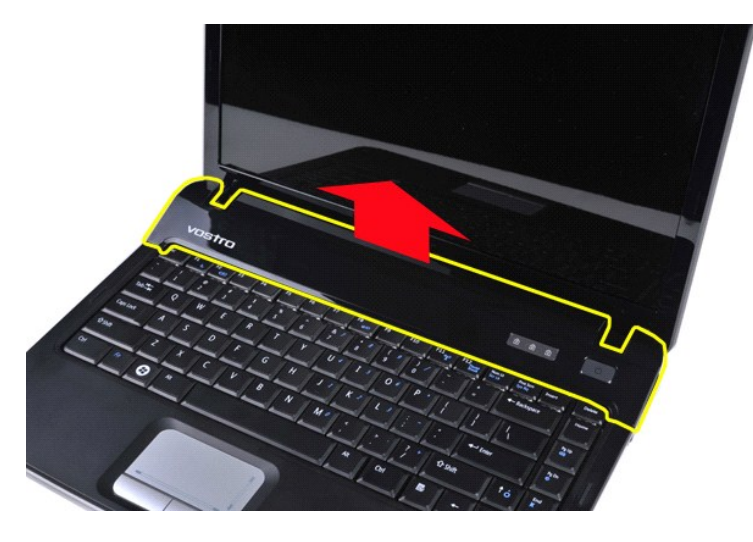

# 제어판 덮개 장착

위에서 설명한 단계를 역순으로 수행하여 컴퓨터에 제어판 덮개를 장착합니다.

#### <span id="page-22-0"></span>키보드 Dell™ Vostro™ 1088 서비스 설명서

경고**:** 컴퓨터 내부에서 작업하기 전에 컴퓨터와 함께 제공된 안전 정보를 읽어봅니다**.** 자세한 안전 모범 사례 정보는 **Regulatory Compliance(**규정 준수**)** 홈 페이 지**(www.dell.com/regulatory\_compliance)**를 참조하십시오**.** 

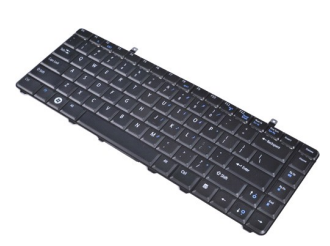

#### 키보드 분리

- 
- 1. <u>컴퓨터 내부에서 작업하기 전에</u>의 절차를 따릅니다.<br>2. 컴퓨터에서 <u>전지</u>를 분리합니다.<br>3. 컴퓨터에서 [제어판 덮개](file:///C:/data/systems/vos1088/ko/SM/AD_Hingecover.htm)를 분리합니다.
- 

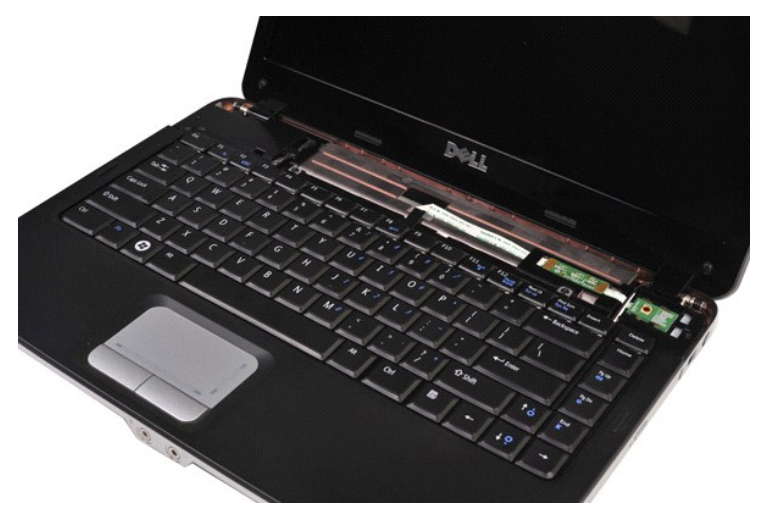

4. 키보드를 컴퓨터에 고정하는 나사 2개를 분리합니다.

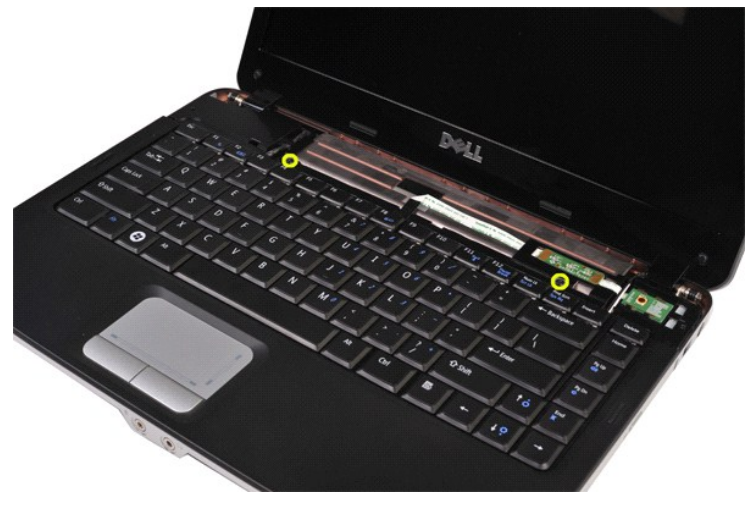

5. 키보드를 뒤집어서 손목 받침대에 놓습니다. 키보드 하단에 있는 키보드 케이블을 누르지 않도록 주의합니다.

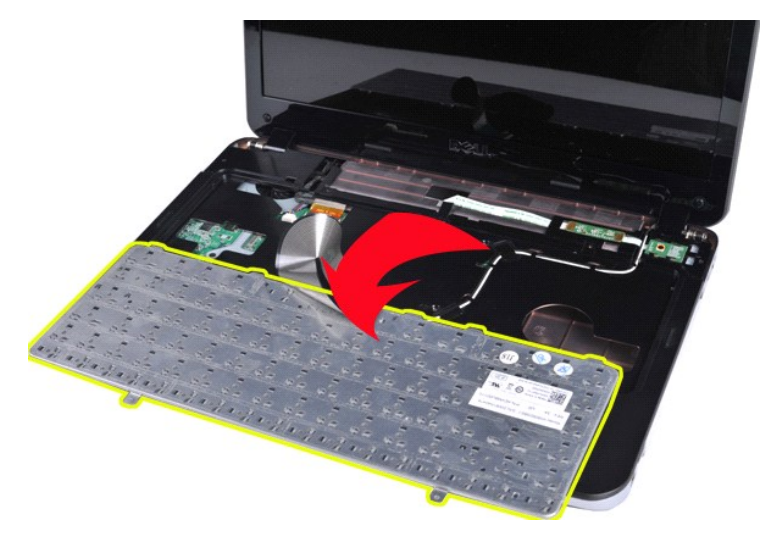

6. 키보드 데이터 클립을 열고 시스템 보드에서 키보드 케이블을 분리합니다.

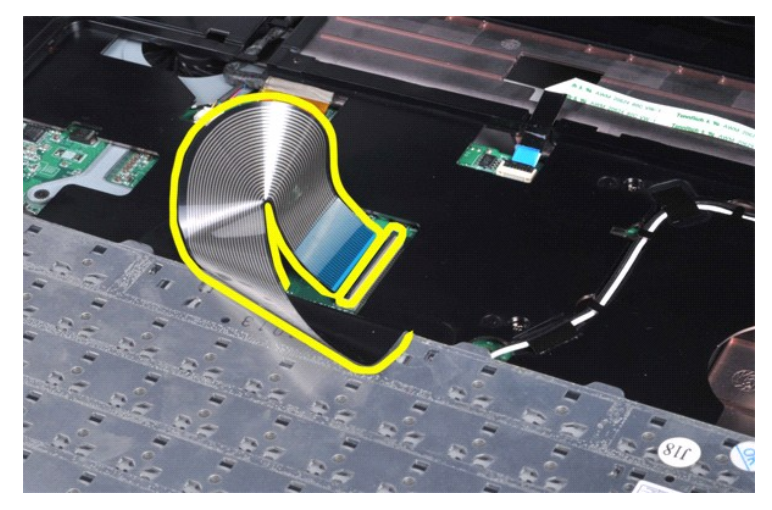

7. 컴퓨터에서 키보드를 분리합니다.

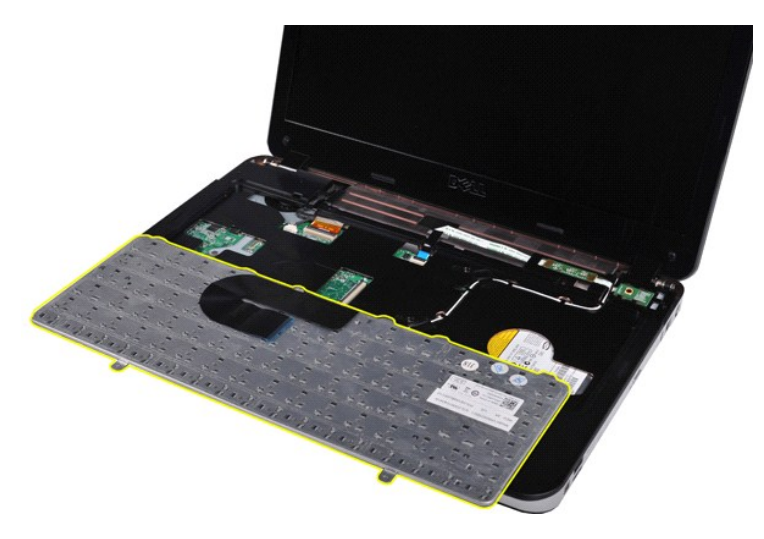

# 키보드 장착

위에서 설명한 단계를 역순으로 수행하여 컴퓨터에 키보드를 장착합니다.

#### <span id="page-25-2"></span><span id="page-25-0"></span>디스플레이 Dell™ Vostro™ 1088 서비스 설명서

# 경고**:** 컴퓨터 내부에서 작업하기 전에 컴퓨터와 함께 제공된 안전 정보를 읽어봅니다**.** 자세한 안전 모범 사례 정보는 **Regulatory Compliance(**규정 준수**)** 홈 페이 지**(www.dell.com/regulatory\_compliance)**를 참조하십시오**.**

- [디스플레이 조립품 분리](#page-25-1)
- $\bullet$  [디스플레이 조립품 장착](#page-28-0)
- [디스플레이 베젤 분리](#page-28-1)
- $\bullet$  [디스플레이 베젤 장착](#page-30-0)
- ● [디스플레이](#page-30-1) LCD 패널 분리
- [디스플레이](#page-32-0) LCD 패널 장착  $\bullet$  [디스플레이 카메라 분리](#page-32-1)
- 
- $\bullet$  [디스플레이 카메라 장착](#page-33-0)
- [디스플레이 변환기 케이블 분리](#page-33-1)
- [디스플레이 변환기 케이블 장착](#page-34-0)

# <span id="page-25-1"></span>디스플레이 조립품 분리

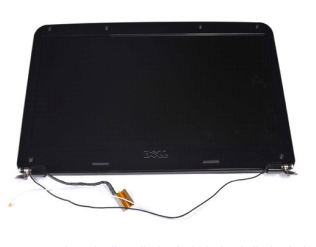

1. <u>컴퓨터 내부에서 작업하기 전에</u>의 절차를 따릅니다.<br>2. 컴퓨터에서 <u>전지를 분리합</u>니다.<br>3. 컴퓨터에서 <u>전지를 분리합</u>니다.<br>4. 컴퓨터에서 <u>애니스 드</u>라이브를 분리합니다.<br>5. 컴퓨터에서 <u>키보드를 분</u>리합니다.<br>7. 컴퓨터에서 <u>키보드를 분</u>리합니다.

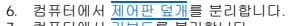

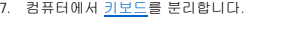

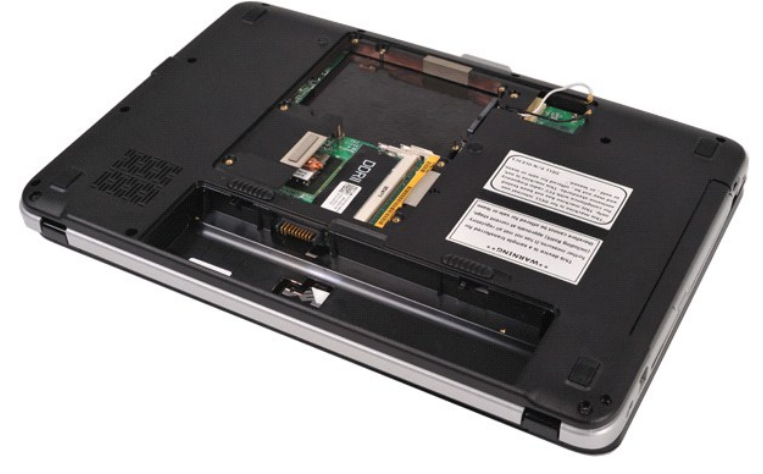

8. 컴퓨터를 뒤집에 놓고 해당 보관 위치에서 무선 케이블을 분리합니다.

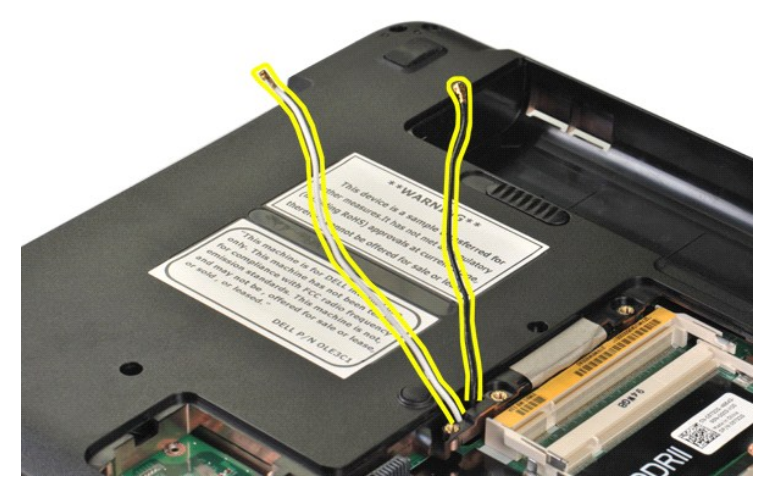

9. 디스플레이 조립품을 컴퓨터 베이스의 하단에 고정하는 나사 2개를 분리합니다.

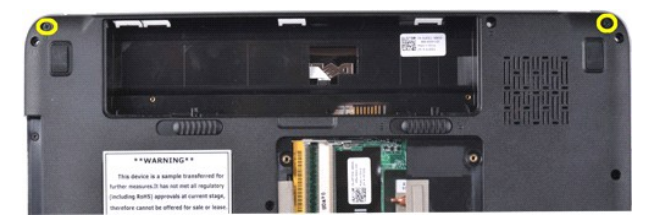

10. 컴퓨터를 바로 세워 놓습니다.

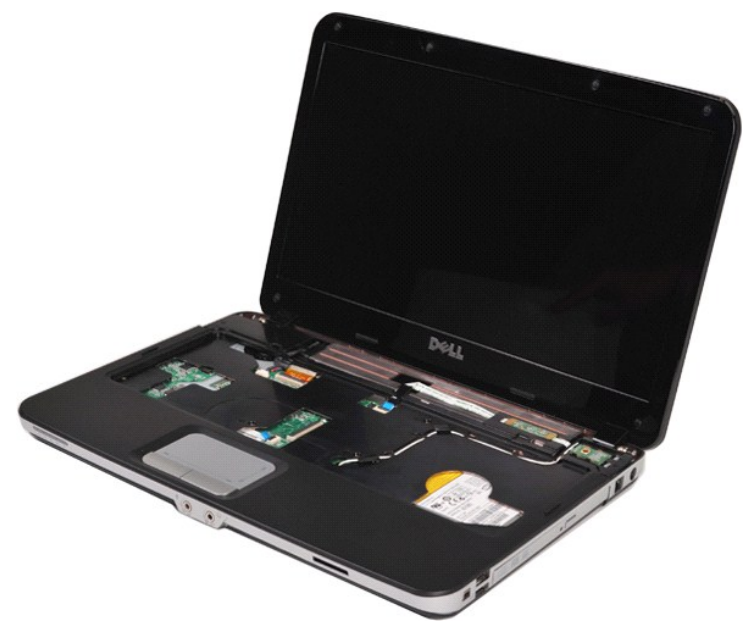

11. 손목 받침대에서 무선 케이블을 분리합니다.

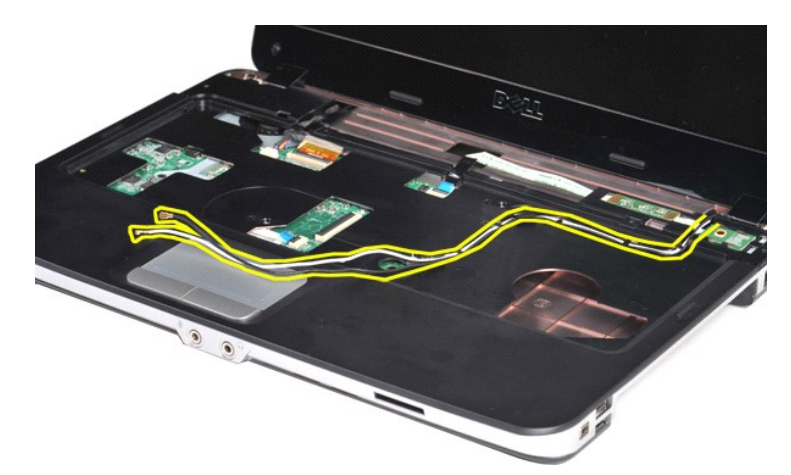

12. 디스플레이 변환기 케이블 클립을 해제하고 손목 받침대에서 디스플레이 변환기 케이블을 분리합니다.

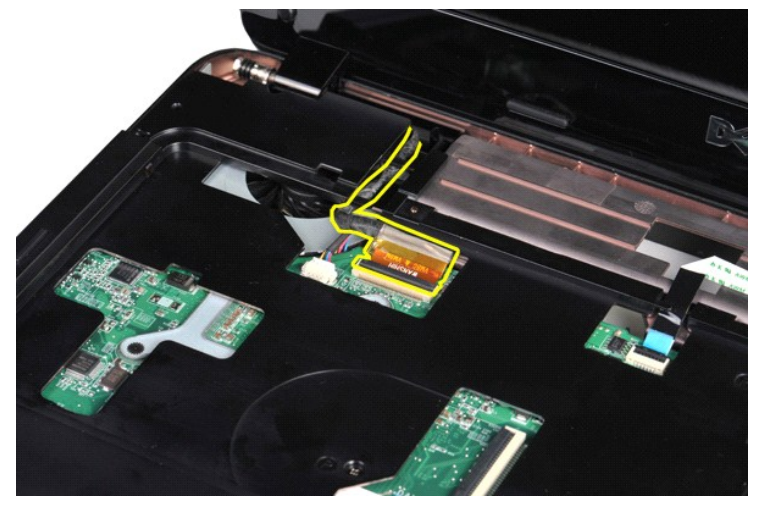

13. 디스플레이 조립품을 컴퓨터 베이스의 상단에 고정하는 나사 2개를 분리합니다.

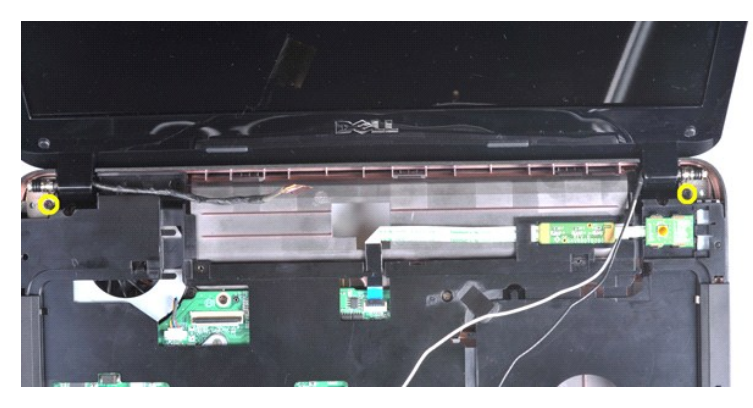

14. 케이블이 모두 분리되었는지 주의하면서 디스플레이 조립품을 들어 올려 컴퓨터에서 분리합니다.

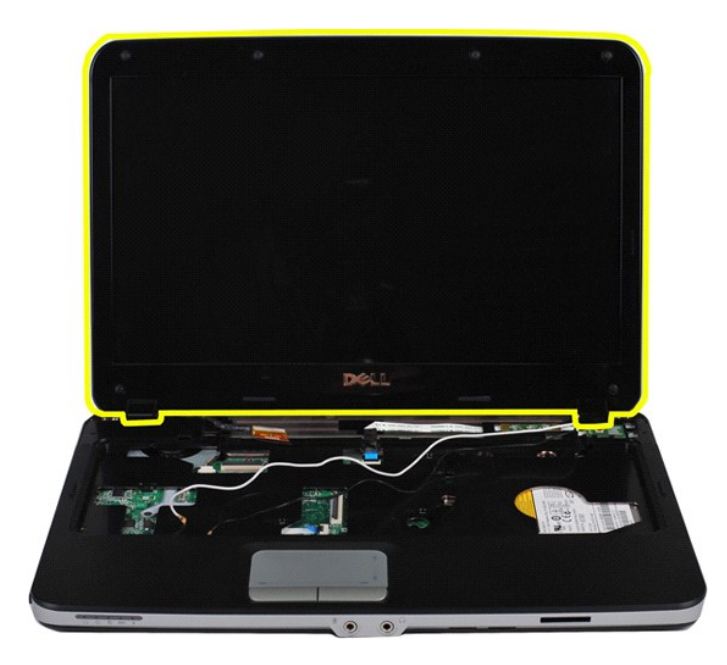

# <span id="page-28-0"></span>디스플레이 조립품 장착

위에서 설명한 단계를 역순으로 수행하여 컴퓨터에 디스플레이 조립품을 장착합니다.

[위로 가기](#page-25-2)

# <span id="page-28-1"></span>디스플레이 베젤 분리

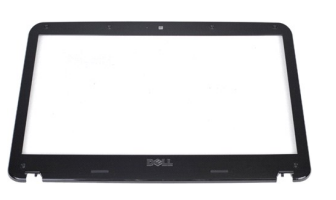

- 
- 
- 
- 
- 1. <u>컴퓨터 내부에서 작업하기 전에</u>의 절차를 따릅니다.<br>3. 컴퓨터에서 <u>액세스 패널</u>을 분리합니다.<br>3. 컴퓨터에서 <u>액세스 패널</u>을 분리합니다.<br>5. 컴퓨터에서 <u>하드 드라이브</u>를 분리합니다.<br>5. 컴퓨터에서 <u>제어판 덮개</u>를 분리합니다.<br>8. 컴퓨터에서 <u>디스플레이 조립품을 분리합니다.</u>
- 

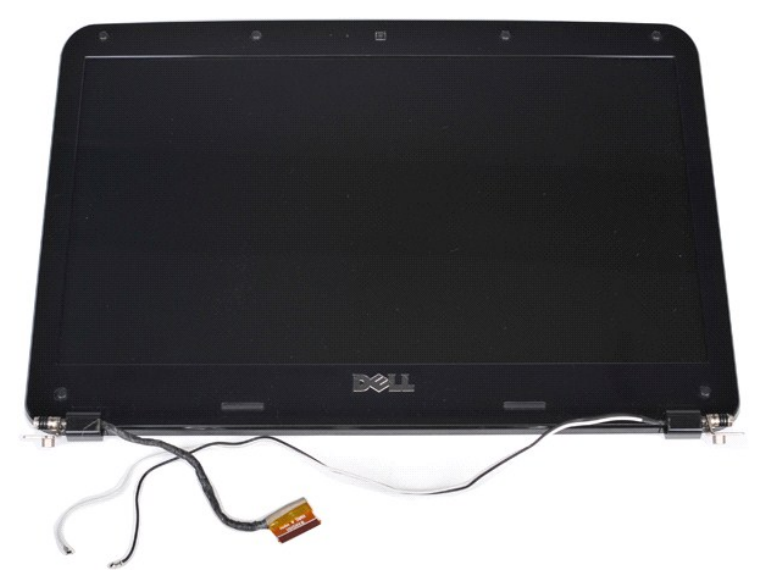

9. 디스플레이 조립품에서 고무 나사 덮개 6개를 분리합니다.

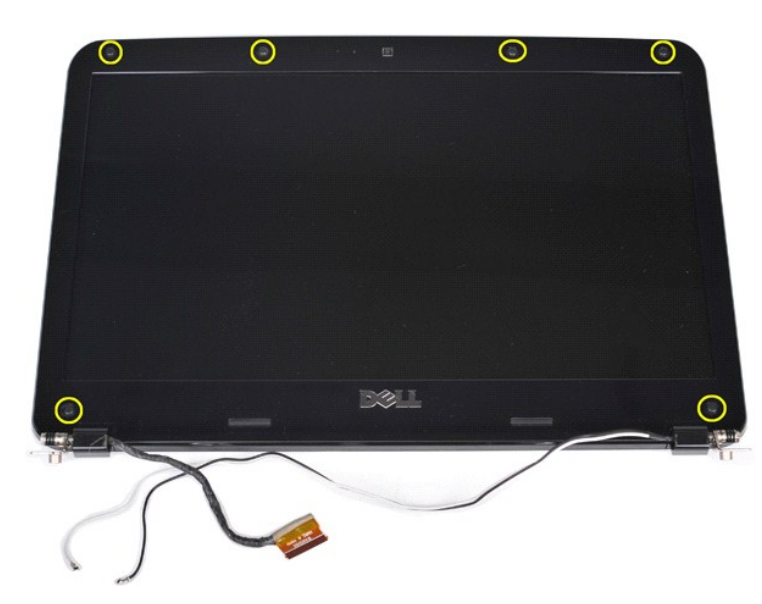

10. 디스플레이 조립품에서 나사 6개를 분리합니다.

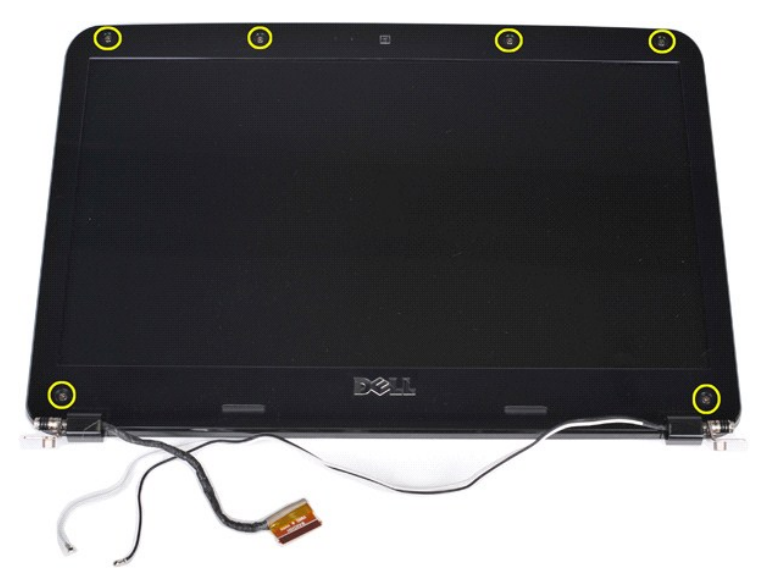

11. 디스플레이 조립품에서 디스플레이 베젤을 분리합니다.

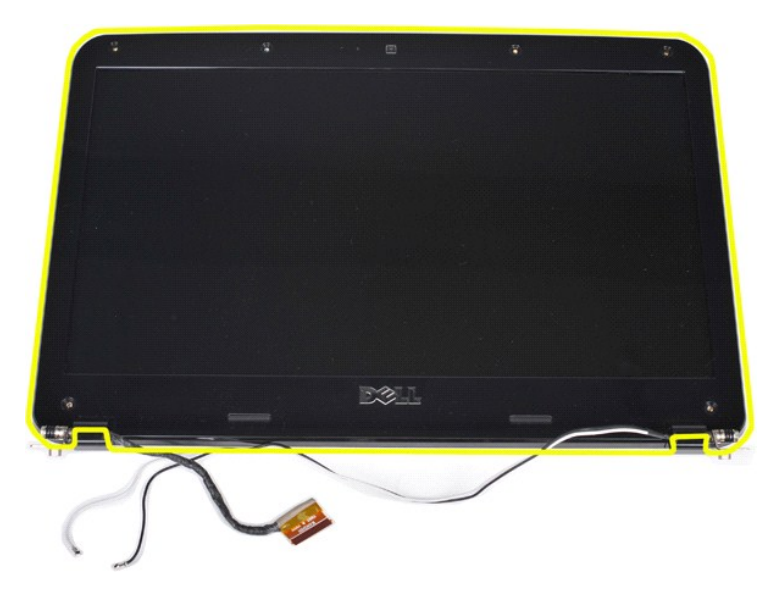

# <span id="page-30-0"></span>디스플레이 베젤 장착

위에서 설명한 단계를 역순으로 수행하여 디스플레이 조립품에 디스플레이 베젤을 장착합니다.

[위로 가기](#page-25-2)

# <span id="page-30-1"></span>디스플레이 **LCD** 패널 분리

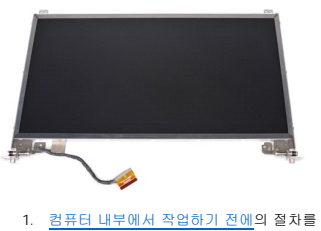

1. <u>컴퓨터 내부에서 작업하기 전에</u>의 절차를 따릅니다.<br>2. 컴퓨터에서 <u>전지를</u> 분리합니다.<br>3. 컴퓨터에서 <u>액세스 패널</u>을 분리합니다.<br>4. 컴퓨터에서 [하드 드라이브를](file:///C:/data/systems/vos1088/ko/SM/AD_HDD.htm) 분리합니다.

- 
- 
- 5. 컴퓨터에서 <u>[WLAN](file:///C:/data/systems/vos1088/ko/SM/AD_WLAN_Card.htm) 카드</u>를 분리합니다.<br>6. 컴퓨터에서 <u>WLAN 카드</u>를 분리합니다.<br>7. 컴퓨터에서 <u>디스플레이 조립품</u>을 분리합니다.<br>9. 디스플레이 <u>조립품에서 디스플레이 베젤</u>을 분리합니다.<br>9. 디스플레이 <u>조립품에서 디스플레이 베젤</u>을 분리합니다.
- 

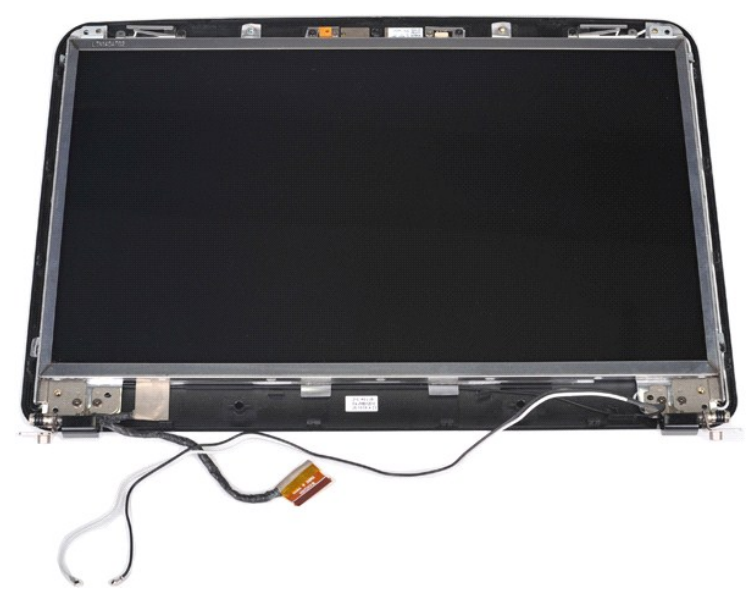

10. 디스플레이 패널을 디스플레이 조립품에 고정하는 나사 4개를 분리합니다.

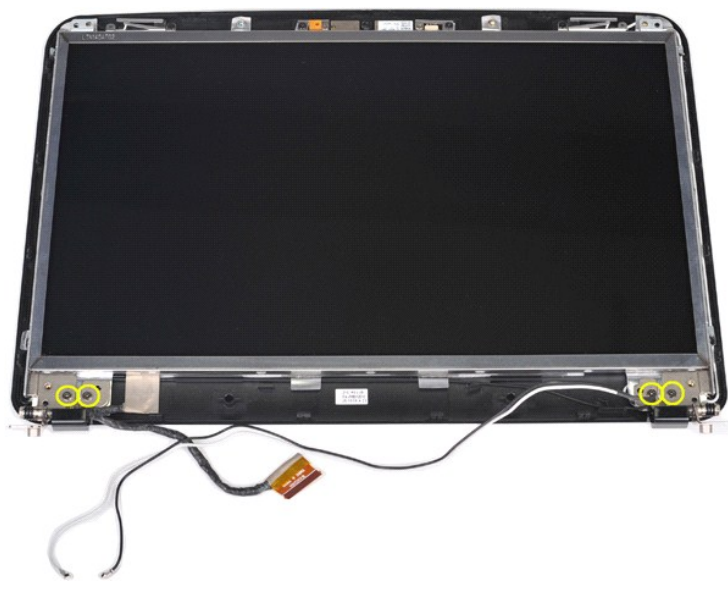

11. 디스플레이 카메라 케이블을 분리합니다.

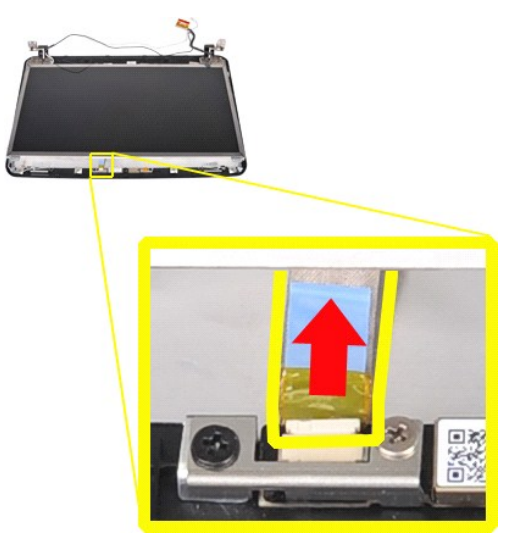

12. 디스플레이 LCD 패널을 들어 올려 디스플레이 조립품에서 분리합니다.

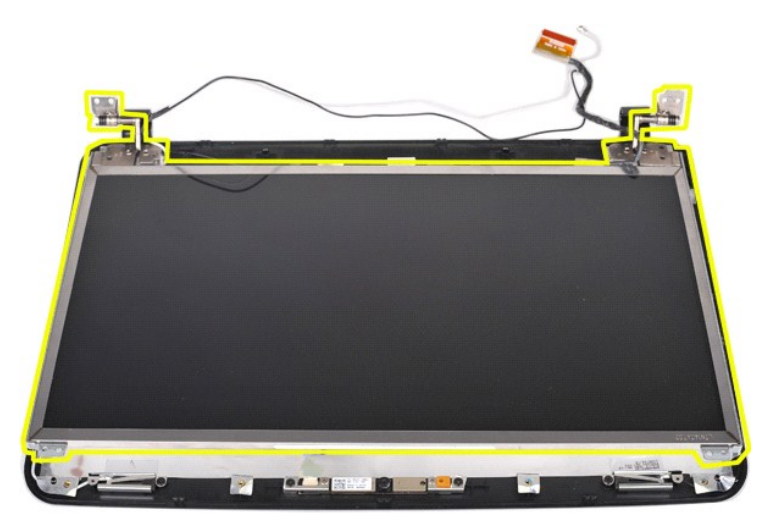

# <span id="page-32-0"></span>디스플레이 **LCD** 패널 장착

위에서 설명한 단계를 역순으로 수행하여 디스플레이 조립품에 디스플레이 LCD 패널을 장착합니다.

[위로 가기](#page-25-2)

# <span id="page-32-1"></span>디스플레이 카메라 분리

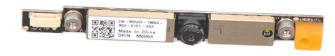

- 
- 
- 
- 
- 
- 1. <u>컴퓨터 내부에서 작업하기 전에</u>의 절차를 따릅니다.<br>3. 컴퓨터에서 <u>전지를 분리합니다.</u><br>3. 컴퓨터에서 <u>전지를 분리합니다.</u><br>4. 컴퓨터에서 <u>전지를 빠르</u>을 분리합니다.<br>4. 컴퓨터에서 <u>WIAN 카드를</u> 분리합니다.<br>5. 컴퓨터에서 <u>WIAN 링</u>플 분리합니다.<br>7. 컴퓨터에서 <u>지스플레이 조립품</u>을 분리합니다.<br>2. 컴퓨터에서 <u>디스플레이 조립품</u>을 분리합니다.<br>8. 컴퓨터
- 

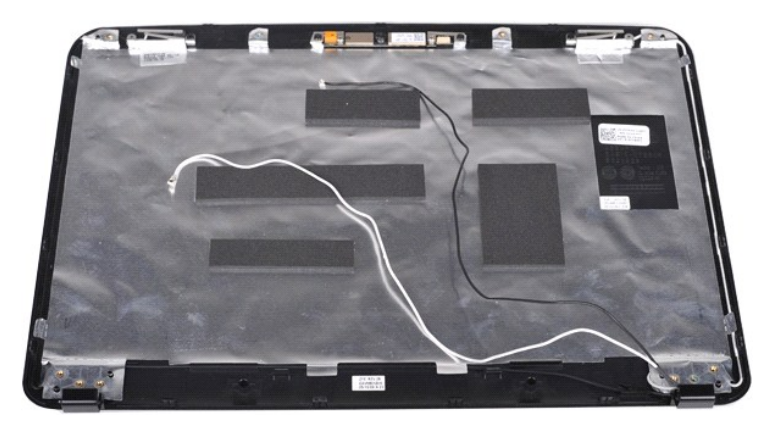

11. 디스플레이 카메라를 디스플레이 조립품에 고정하는 나사 2개를 분리합니다.

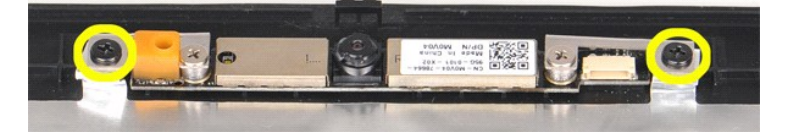

12. 디스플레이 카메라를 들어 올려 디스플레이 조립품에서 분리합니다.

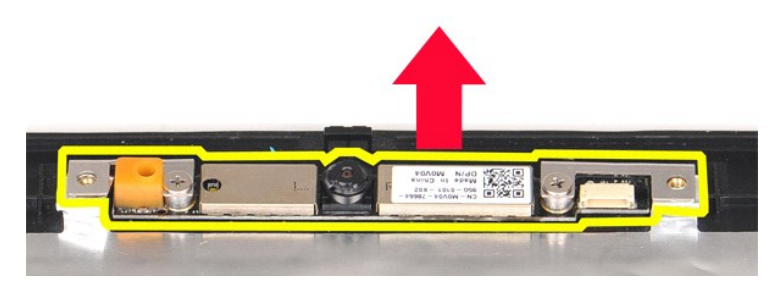

13. 브래킷을 디스플레이 카메라에 고정하는 나사 2개를 분리합니다.

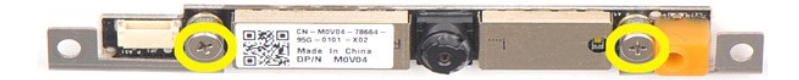

# <span id="page-33-0"></span>디스플레이 카메라 장착

위에서 설명한 단계를 역순으로 수행하여 디스플레이 카메라를 해당 브래킷에 장착한 다음 디스플레이 조립품에 장착합니다.

[위로 가기](#page-25-2)

### <span id="page-33-1"></span>디스플레이 변환기 케이블 분리

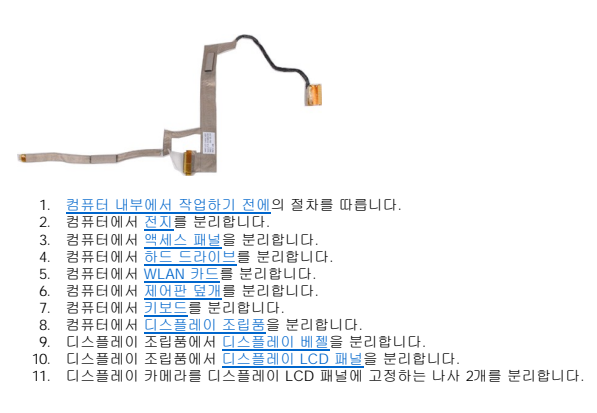

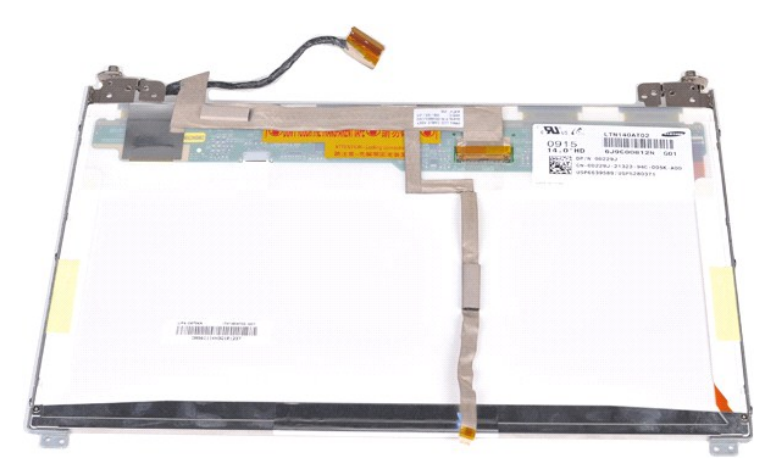

12. 디스플레이 LCD 패널에서 조심스럽게 디스플레이 변환기 케이블을 분리합니다.

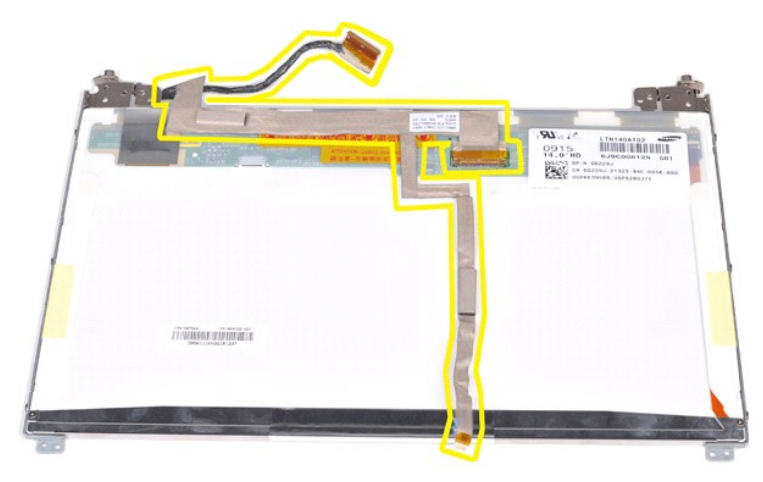

# <span id="page-34-0"></span>디스플레이 변환기 케이블 장착

위에서 설명한 단계를 역순으로 수행하여 디스플레이 변환기 케이블을 장착합니다.

#### <span id="page-35-0"></span>시스템 보드 Dell™ Vostro™ 1088 서비스 설명서

경고**:** 컴퓨터 내부에서 작업하기 전에 컴퓨터와 함께 제공된 안전 정보를 읽어봅니다**.** 자세한 안전 모범 사례 정보는 **Regulatory Compliance(**규정 준수**)** 홈 페이 지**(www.dell.com/regulatory\_compliance)**를 참조하십시오**.** 

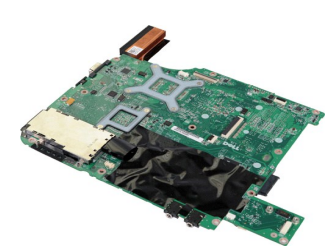

#### 시스템 보드 분리

- 
- 1. <u>컴퓨터 내부에서 작업하기 전에</u>의 절차를 따릅니다.<br>2. AC 어댑터를 분리합니다.<br>3. 해당하는 경우 컴퓨터에서 <u>[ExpressCard](file:///C:/data/systems/vos1088/ko/SM/AD_Express_Card.htm)</u>를 분리합니다.<br>4. 해당하는 경우 컴퓨터에서 <u>ExpressCard</u>를 분리합니다.<br>5. 컴퓨터에서 <u>전지를 분리합니다.</u><br>6. 컴퓨터에서 <u>전지를 분리합니다.</u><br>6. 컴퓨터에서 <u>전지를 분리합</u>니다.<br>7. 컴퓨터에서 <u>하드드라이트</u>를 분리합니다.
- 
- 
- 
- 
- 
- 
- 
- 
- 

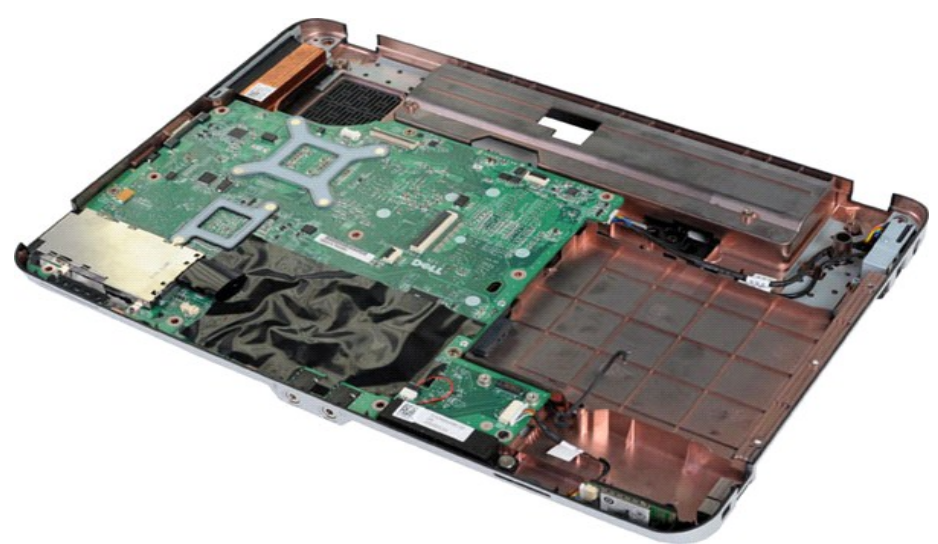

16. 시스템 보드를 컴퓨터 섀시에 고정하는 나사 5개를 분리합니다.

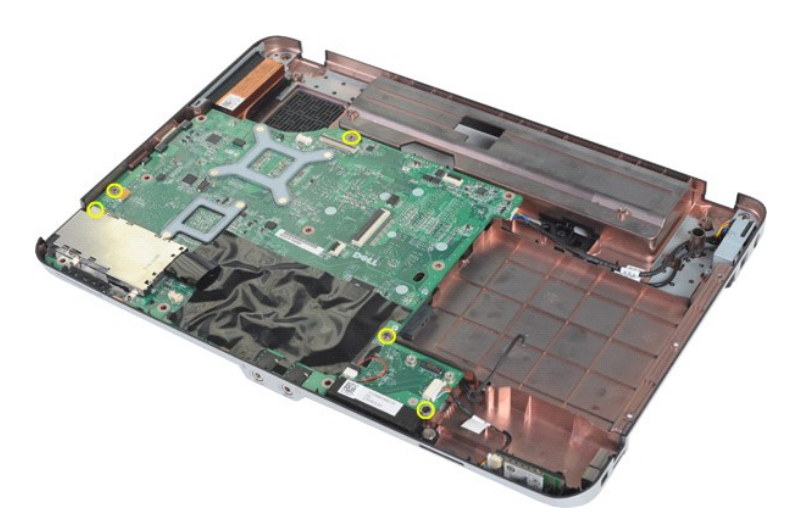

17. 시스템 보드의 커넥터에서 스피커 및 Bluetooth® 케이블을 분리합니다.

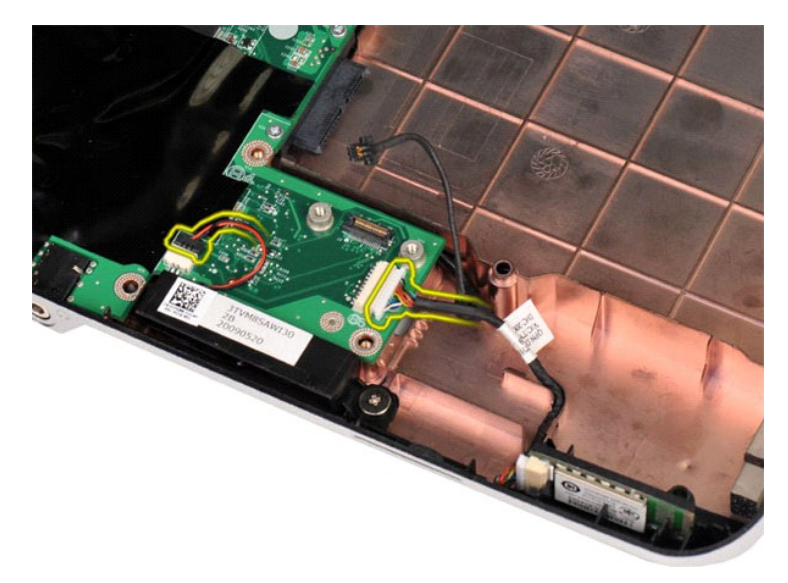

18. 시스템 보드에서 전원 케이블을 분리합니다.

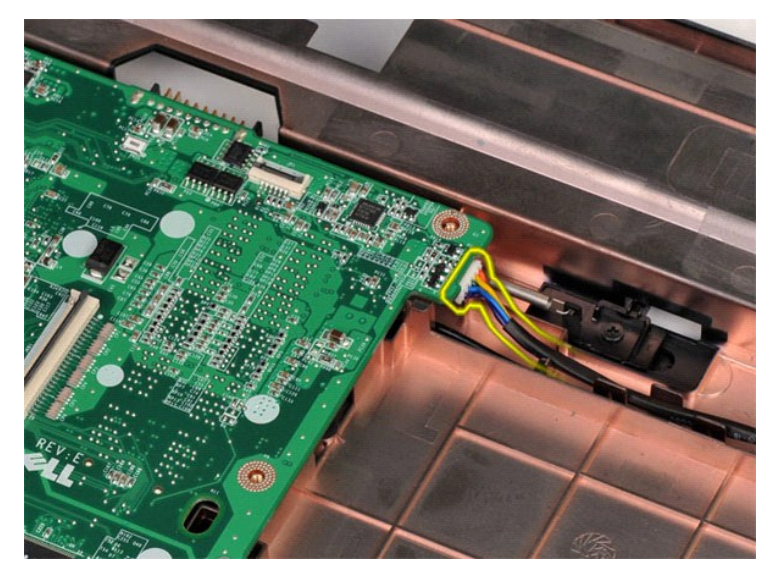

19. 컴퓨터 섀시에서 시스템 보드를 분리합니다.

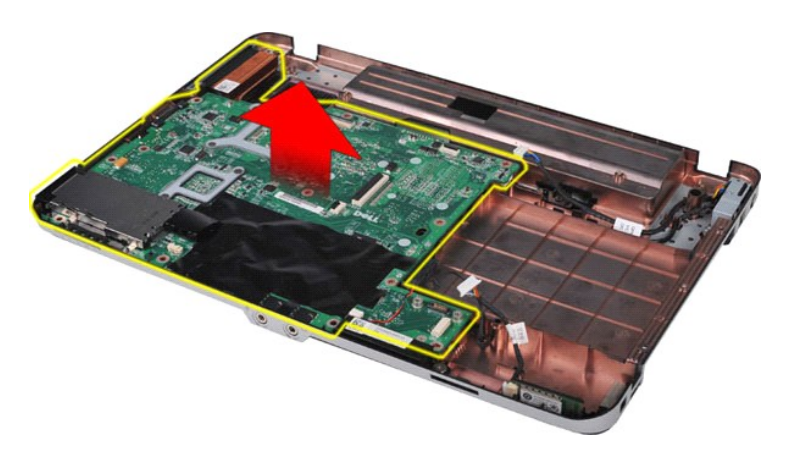

# 시스템 보드 장착

위에서 설명한 단계를 역순으로 수행하여 컴퓨터에 시스템 보드를 장착합니다. [목차 페이지로 돌아가기](file:///C:/data/systems/vos1088/ko/SM/index.htm)

#### <span id="page-38-0"></span>메모리 Dell™ Vostro™ 1088 서비스 설명서

경고**:** 컴퓨터 내부에서 작업하기 전에 컴퓨터와 함께 제공된 안전 정보를 읽어봅니다**.** 자세한 안전 모범 사례 정보는 **Regulatory Compliance(**규정 준수**)** 홈 페이 지**(www.dell.com/regulatory\_compliance)**를 참조하십시오**.** 

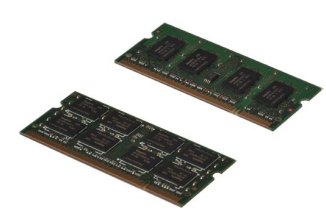

#### 메모리 모듈 분리

- 1. <u>컴퓨터 내부에서 작업하기 전에</u>의 절차를 따릅니다.<br>2. 컴퓨터에서 <u>전지</u>를 분리합니다.<br>3. 컴퓨터에서 [액세스 패널](file:///C:/data/systems/vos1088/ko/SM/AD_Access_Panel.htm)을 분리합니다.
- 

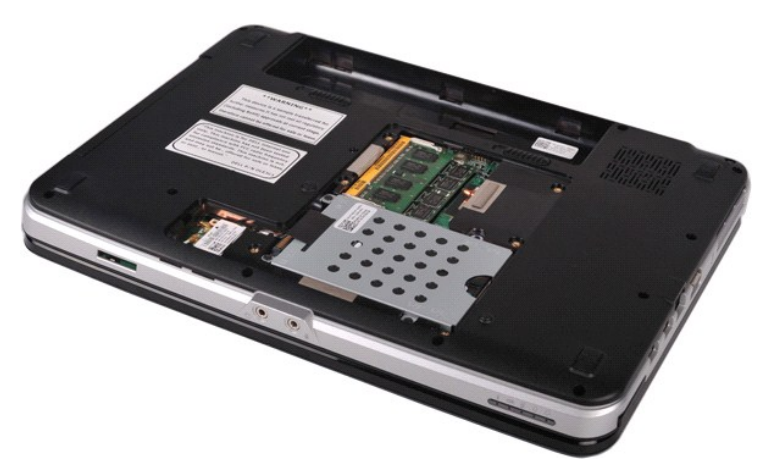

4. 첫 번째 모듈이 튀어 나올 때까지 첫 번째 메모리 모듈 커넥터의 양쪽 끝에 있는 고정 클립을 손끝으로 조심스럽게 벌립니다.

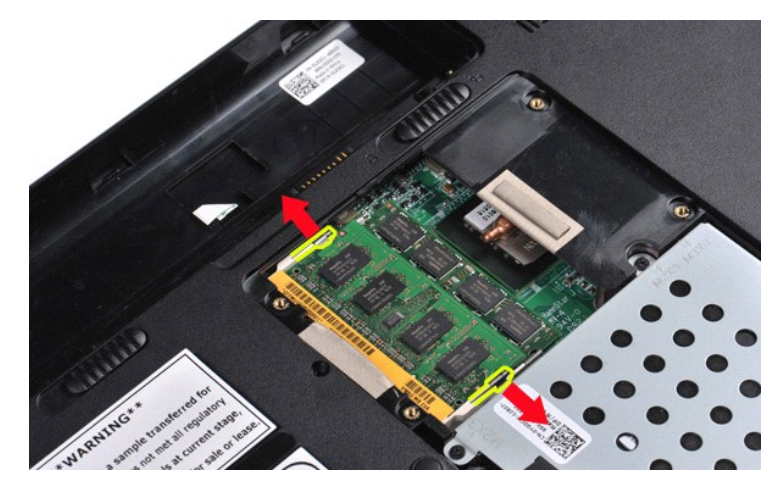

5. 첫 번째 메모리 모듈을 밀어 해당 소켓에서 꺼내고 컴퓨터에서 모듈을 분리합니다.

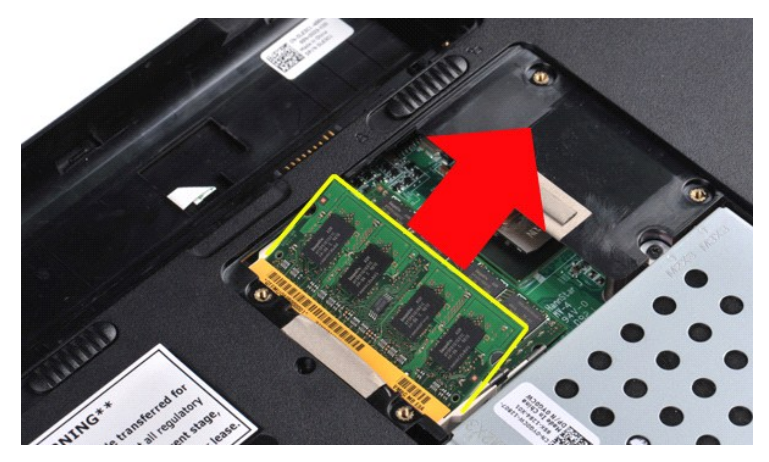

6. 두 번째 메모리 모듈을 분리하려면 마지막 두 단계를 반복하여 다시 한 번 모듈이 튀어 나올 때까지 메모리 모듈 커넥터의 양쪽 끝에 있는 고정 클립을 손끝으로 조심스럽게 벌립니<br>다.

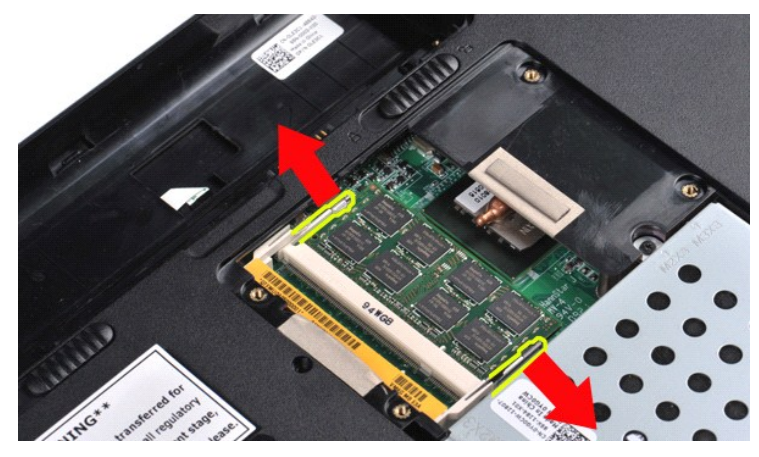

7. 두 번째 메모리 모듈을 밀어 해당 소켓에서 꺼내고 컴퓨터에서 모듈을 분리합니다.

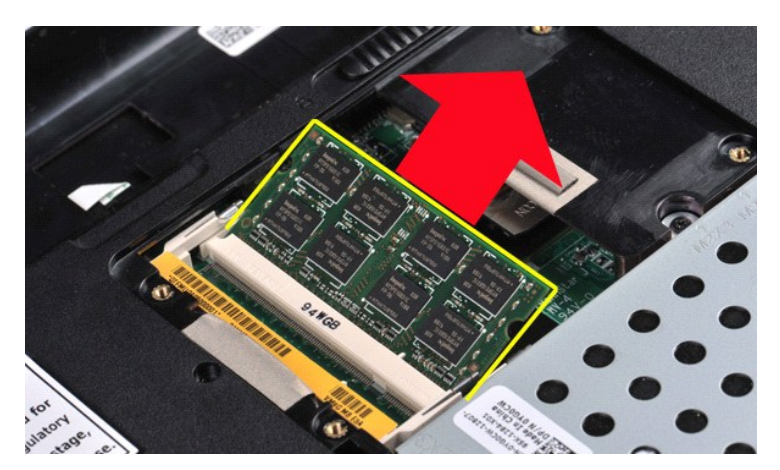

### 메모리 모듈 장착

#### 주의**:** 커넥터의 손상을 방지하려면 메모리 모듈을 **45**도 각도로 밀어 넣습니다**.**

- 
- 1. 메모리 모듈을 설치하기 전에 접지한 다음 모듈 에지 커넥터의 노치를 커넥터 슬롯의 탭의 맞춥니다.<br>2. 모듈을 45도 각도로 슬롯에 단단히 밀어 넣은 다음 딸깍 소리가 나면서 제자리에 고정될 때까지 모듈을 아래로 돌립니다. 딸깍 소리가 나지 않으면 모듈을 분리했다가 다시 설치합니<br>- <u>[액세스 패널](file:///C:/data/systems/vos1088/ko/SM/AD_Access_Panel.htm)</u>을 장착합니다.<br>4. <u>[전지를](file:///C:/data/systems/vos1088/ko/SM/AD_Access_Panel.htm) 장착합니다</u>.
- 
- 

# <span id="page-40-0"></span>메<mark>모리 카드</mark><br><sub>Dell™ Vostro™ 1088 서비스 설명서</sub>

경고**:** 컴퓨터 내부에서 작업하기 전에 컴퓨터와 함께 제공된 안전 정보를 읽어봅니다**.** 자세한 안전 모범 사례 정보는 **Regulatory Compliance(**규정 준수**)** 홈 페이 지**(www.dell.com/regulatory\_compliance)**를 참조하십시오**.** 

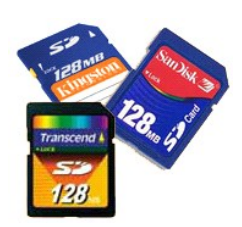

### 메모리 카드 분리

1. <u>컴퓨터 내부에서 작업하기 전에</u>의 절차를 따릅니다.

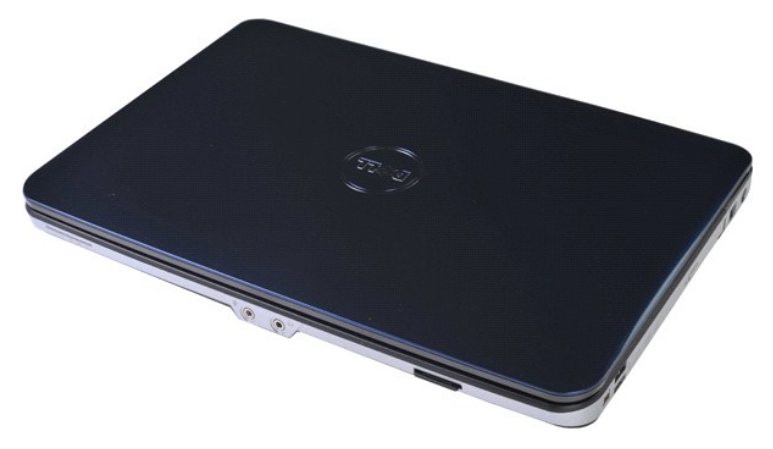

2. 메모리 카드를 눌러 컴퓨터의 해당 슬롯에서 분리합니다.

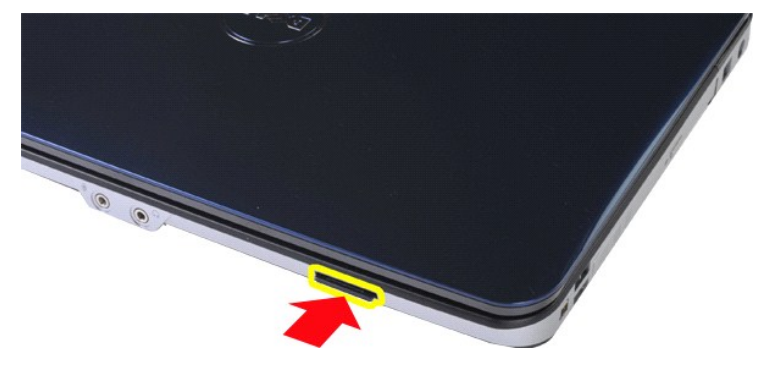

3. 메모리 카드를 밀어 컴퓨터에서 꺼냅니다.

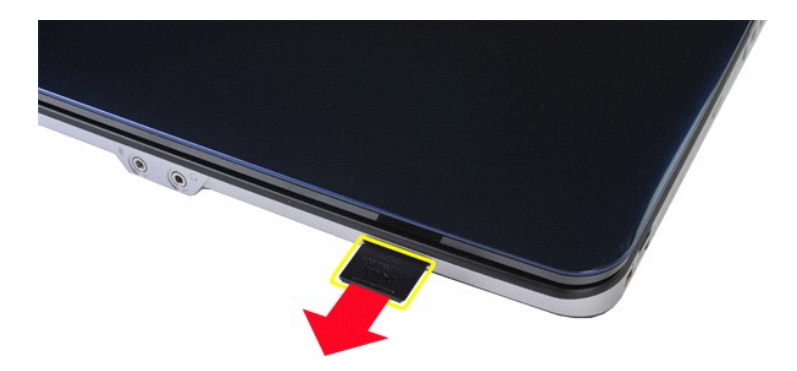

# 메모리 카드 장착

위에서 설명한 단계를 역순으로 수행하여 컴퓨터에 메모리 카드를 장착합니다.

#### <span id="page-42-0"></span>**I/O** 보드 Dell™ Vostro™ 1088 서비스 설명서

경고**:** 컴퓨터 내부에서 작업하기 전에 컴퓨터와 함께 제공된 안전 정보를 읽어봅니다**.** 자세한 안전 모범 사례 정보는 **Regulatory Compliance(**규정 준수**)** 홈 페이 지**(www.dell.com/regulatory\_compliance)**를 참조하십시오**.** 

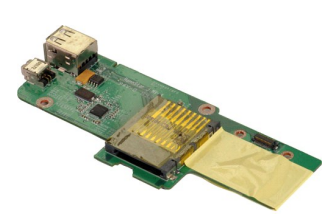

### **I/O** 보드 분리

- 
- 
- 
- 
- 1. <u>컴퓨터 내부에서 작업하기 전에</u>의 절차를 따릅니다.<br>2. 컴퓨터에서 <u>전지를 분리합니다.</u><br>3. 컴퓨터에서 <u>전제스 패널을</u> 분리합니다.<br>4. 컴퓨터에서 <u>현제스 패널을</u> 분리합니다.<br>4. 컴퓨터에서 <u>WIAN가드</u>를 분리합니다.<br>6. 컴퓨터에서 <u>NIAN관 덮개를</u> 분리합니다.<br>7. 컴퓨터에서 <u>지어판 덮개를</u> 분리합니다.<br>7. 컴퓨터에서 <u>스목 받침대를 분리합</u>니다.<br>9. 컴퓨터에서
- 

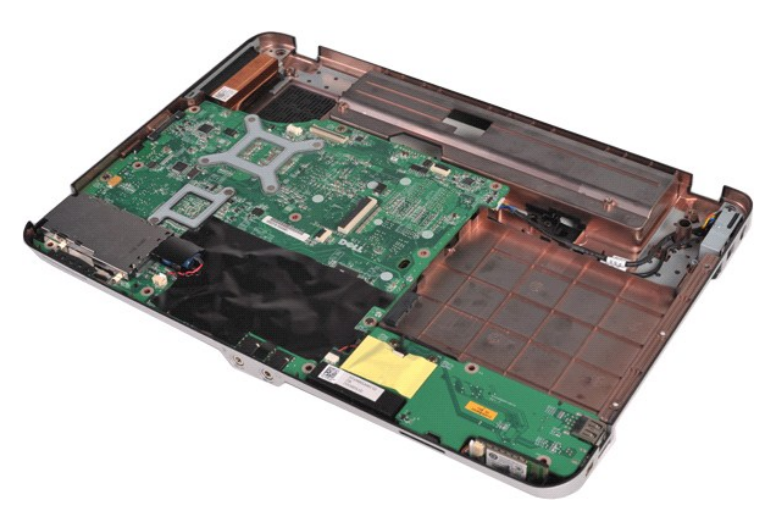

10. I/O 보드를 컴퓨터 섀시에 고정하는 나사 2개를 분리합니다.

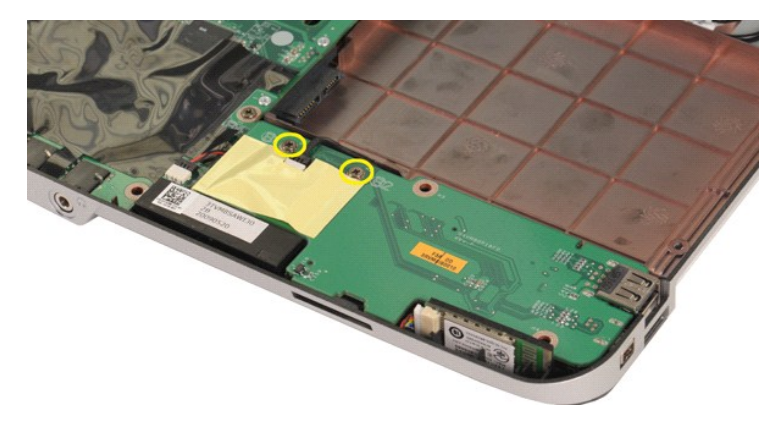

11. I/O 보드의 커넥터에서 모뎀 케이블을 분리합니다.

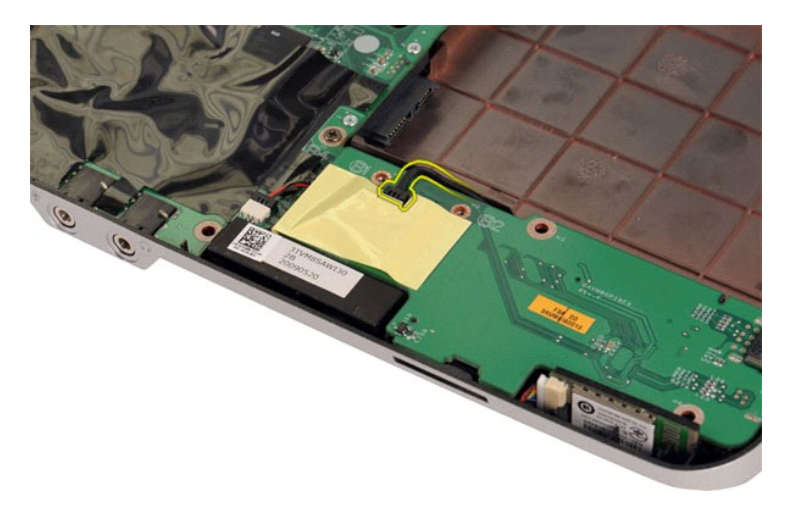

12. I/O 보드를 들어 올려 컴퓨터에서 분리합니다.

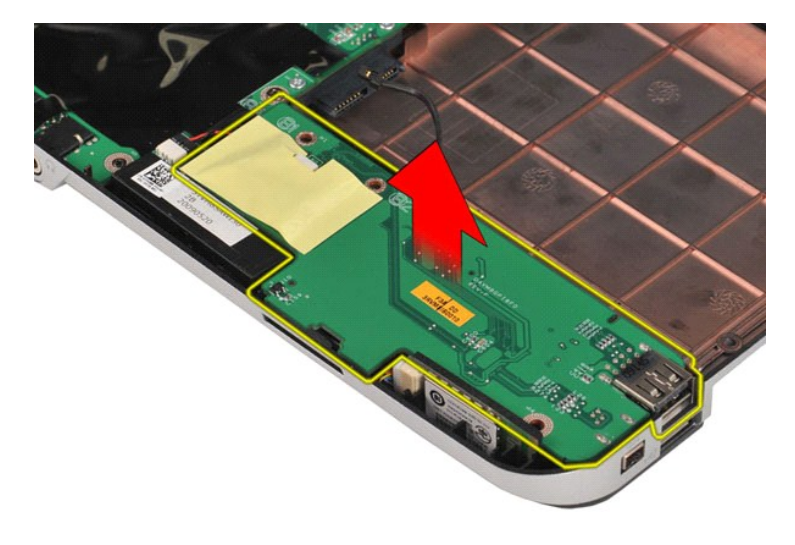

# **I/O** 보드 장착

위에서 설명한 단계를 역순으로 수행하여 컴퓨터에 I/O 보드를 장착합니다.

<span id="page-44-0"></span>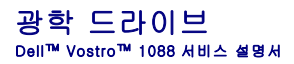

경고**:** 컴퓨터 내부에서 작업하기 전에 컴퓨터와 함께 제공된 안전 정보를 읽어봅니다**.** 자세한 안전 모범 사례 정보는 **Regulatory Compliance(**규정 준수**)** 홈 페이 지**(www.dell.com/regulatory\_compliance)**를 참조하십시오**.** 

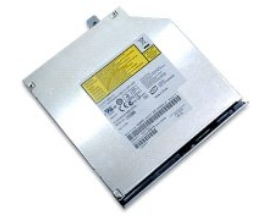

광학 드라이브 분리

1. <u>컴퓨터 내부에서 작업하기 전에</u>의 절차를 따릅니다.<br>2. 컴퓨터에서 [전지](file:///C:/data/systems/vos1088/ko/SM/AD_Battery.htm)를 분리합니다.

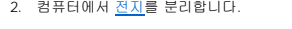

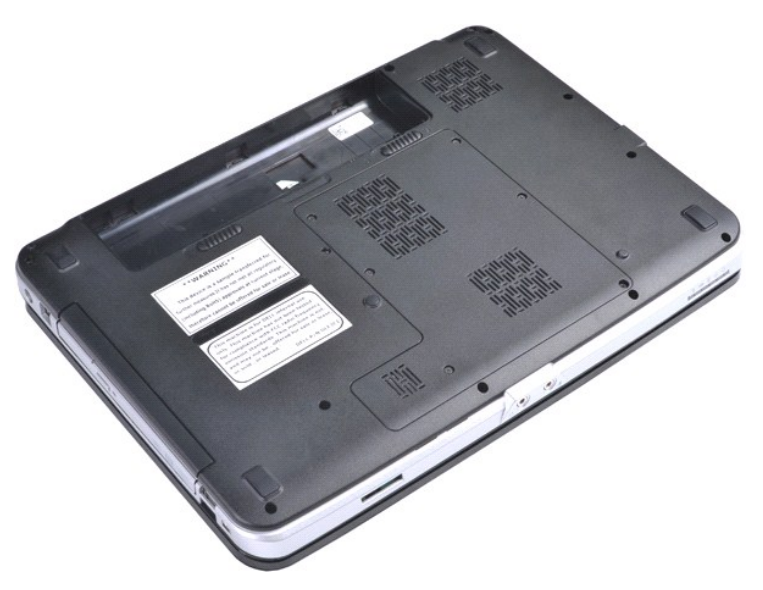

3. 광학 드라이브를 컴퓨터에 고정하는 나사를 분리합니다.

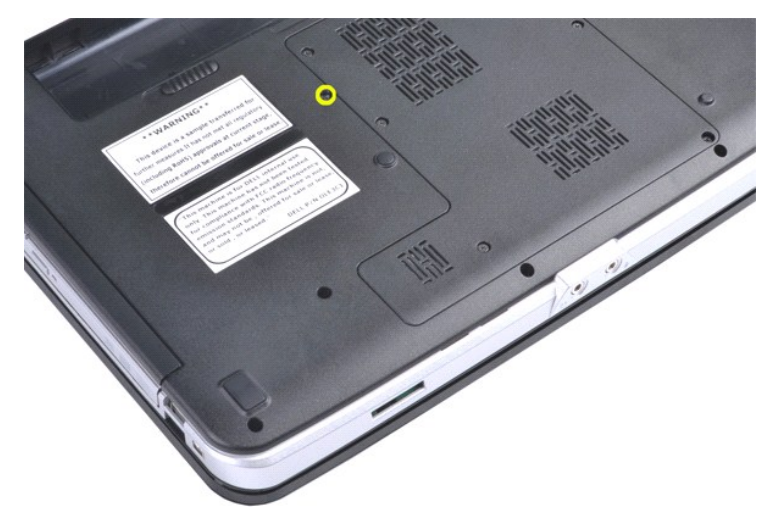

4. 컴퓨터에서 광학 드라이브를 분리합니다.

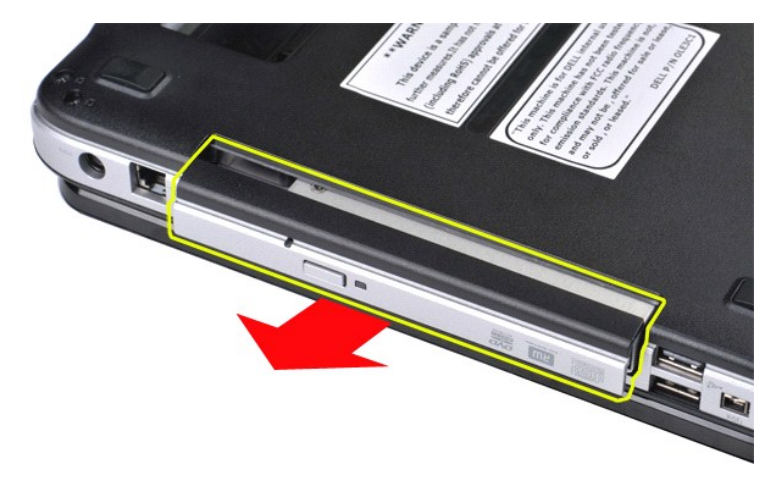

# 광학 드라이브 장착

위에서 설명한 단계를 역순으로 수행하여 컴퓨터에 광학 드라이브를 장착합니다.

<span id="page-46-0"></span>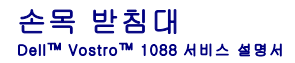

경고**:** 컴퓨터 내부에서 작업하기 전에 컴퓨터와 함께 제공된 안전 정보를 읽어봅니다**.** 자세한 안전 모범 사례 정보는 **Regulatory Compliance(**규정 준수**)** 홈 페이 지**(www.dell.com/regulatory\_compliance)**를 참조하십시오**.** 

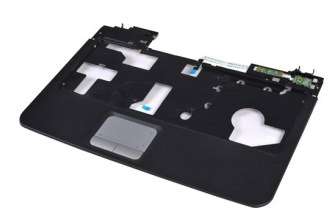

#### 손목 받침대 분리

- 1. <u>컴퓨터 내부에서 작업하기 전에</u>의 절차를 따릅니다.<br>2. 컴퓨터에서 <u>전지를 분리합니다.</u><br>3. 컴퓨터에서 <u>전자를 분리합니다.</u><br>4. 컴퓨터에서 <u>관학 드라이브</u>를 분리합니다.<br>4. 컴퓨터에서 <u>액세스 패널을</u> 분리합니다.<br>6. 컴퓨터에서 <u>제어판 덮개를</u> 분리합니다.<br>7. 컴퓨터에서 <u>제어판 덮개</u>를 분리합니다.<br>7. 컴퓨터에서 <u>지스플레이 조립품을 분</u>리합니다.<br>9. 컴퓨터에서 디
- 
- 
- 
- 
- 

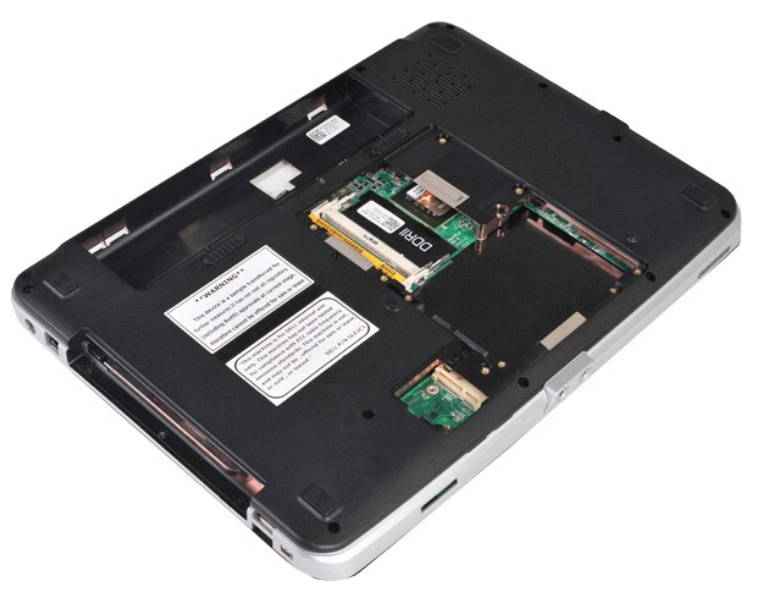

10. 컴퓨터 하단에서 손목 받침대를 컴퓨터에 고정하는 나사 7개를 분리합니다.

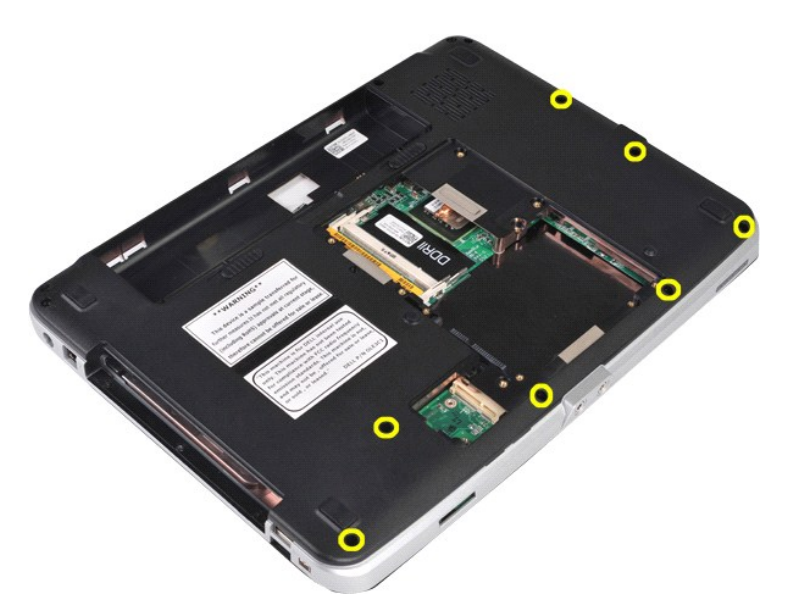

11. 매체 베이에서 나사 3개를 분리합니다.

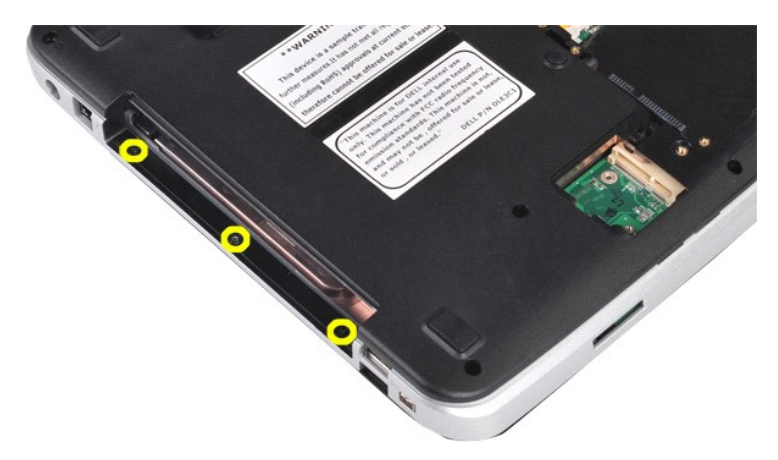

12. 컴퓨터를 바로 세워 놓습니다.

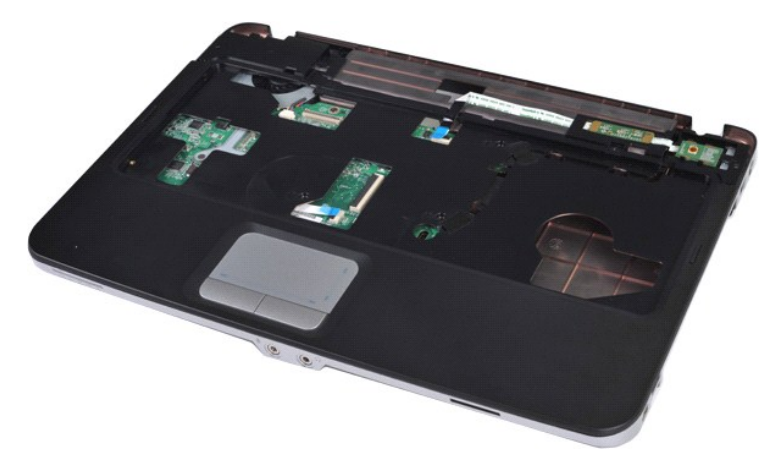

13. 손목 받침대를 컴퓨터에 고정하는 나사 5개를 분리합니다.

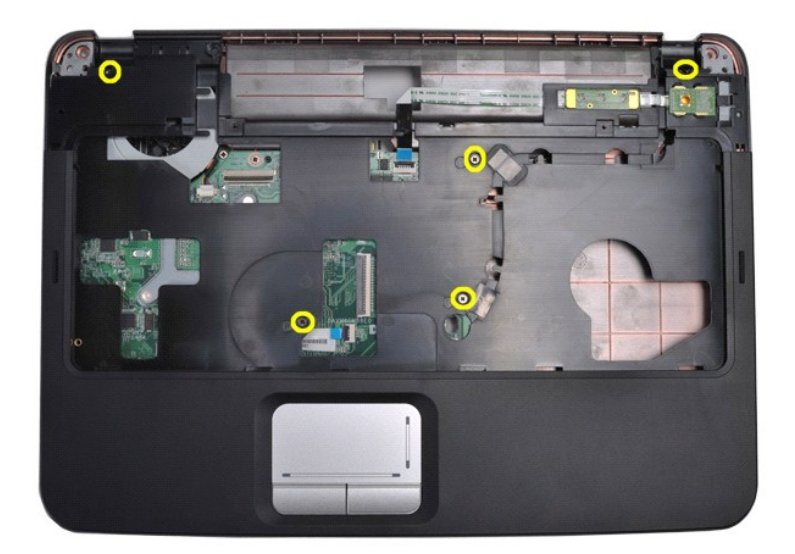

14. 시스템 보드에서 제어판 및 손목 받침대 케이블을 분리합니다.

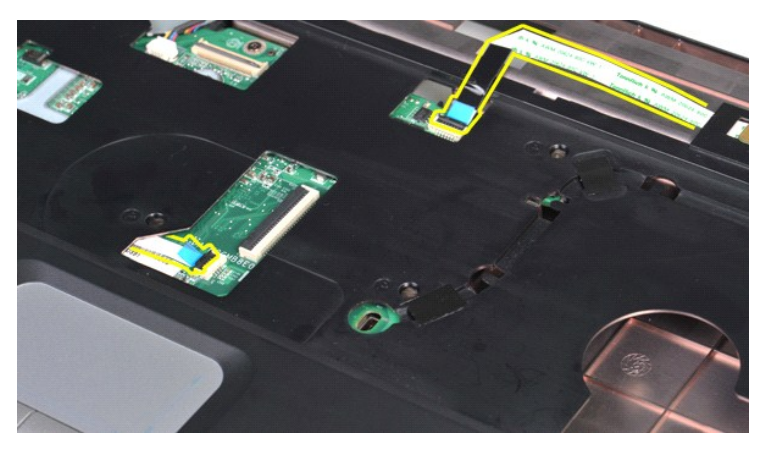

15. 손목 받침대를 들어 올려 컴퓨터 베이스에서 분리합니다.

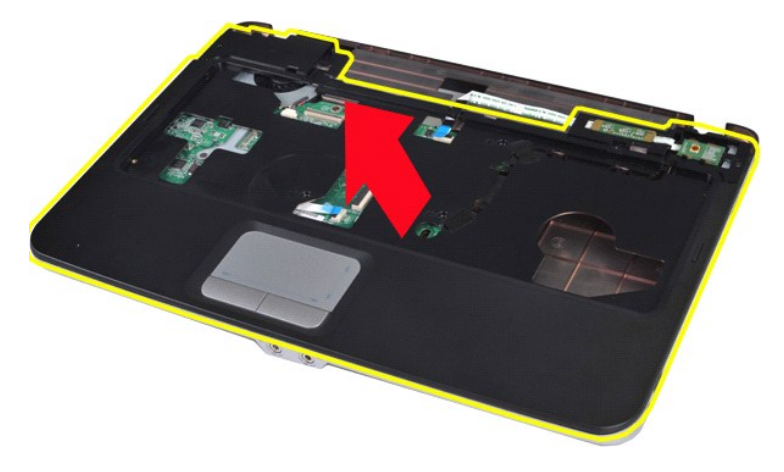

# 손목 받침대 장착

위에서 설명한 단계를 역순으로 수행하여 컴퓨터에 손목 받침대를 장착합니다. [목차 페이지로 돌아가기](file:///C:/data/systems/vos1088/ko/SM/index.htm)

<span id="page-49-0"></span>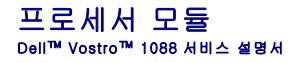

경고**:** 컴퓨터 내부에서 작업하기 전에 컴퓨터와 함께 제공된 안전 정보를 읽어봅니다**.** 자세한 안전 모범 사례 정보는 **Regulatory Compliance(**규정 준수**)** 홈 페이 지**(www.dell.com/regulatory\_compliance)**를 참조하십시오**.** 

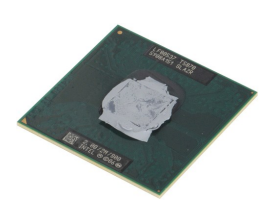

#### 프로세서 모듈 분리

- 
- 
- 
- 
- 
- 
- 
- 
- 
- 
- 
- 1. <u>컴퓨터 내부에서 작업하기 전에</u>의 절차를 따릅니다.<br>3. 해당하는 경우 컴퓨터에서 <u>EXPressCard</u>를 분리합니다.<br>3. 해당하는 경우 컴퓨터에서 <u>EXPressCard</u>를 분리합니다.<br>4. 컴퓨터에서 <u>핵지를 분리합니다.</u><br>5. 컴퓨터에서 <u>핵지를 분리합니다.</u><br>6. 컴퓨터에서 <u>해지는 드라이벌</u>를 분리합니다.<br>6. 컴퓨터에서 <u>해지는 드라이벌</u>를 분리합니다.<br>2. 컴퓨터에서

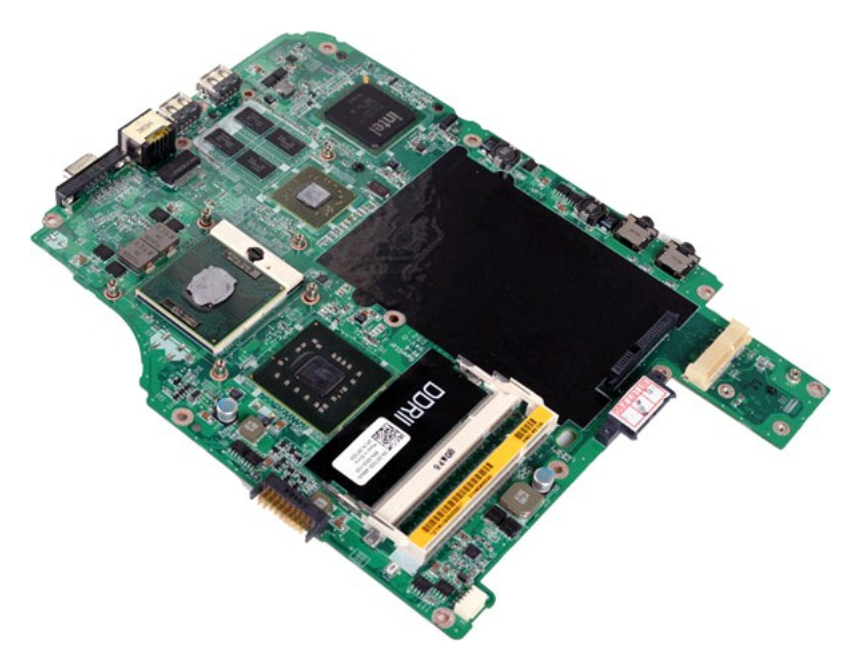

18. 작은 납작 드라이버를 사용하여 ZIF 소켓 캠 나사를 캠 중지 위치로 올 때까지 시계 반대 방향으로 돌립니다.

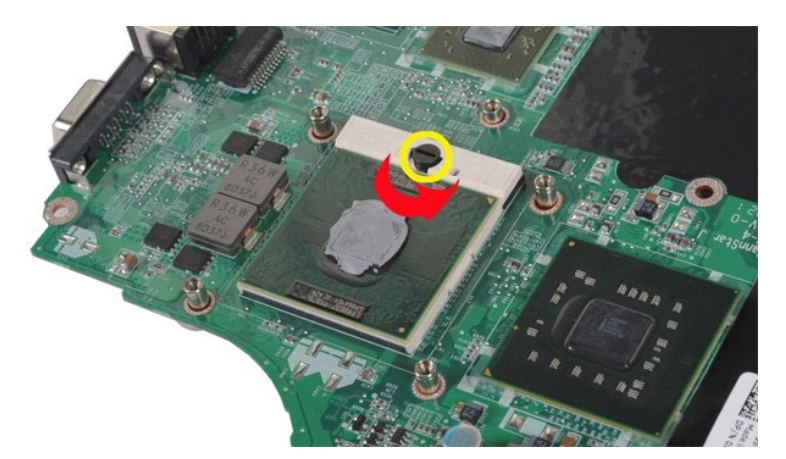

19. 프로세서를 들어 올려 시스템 보드에서 분리합니다.

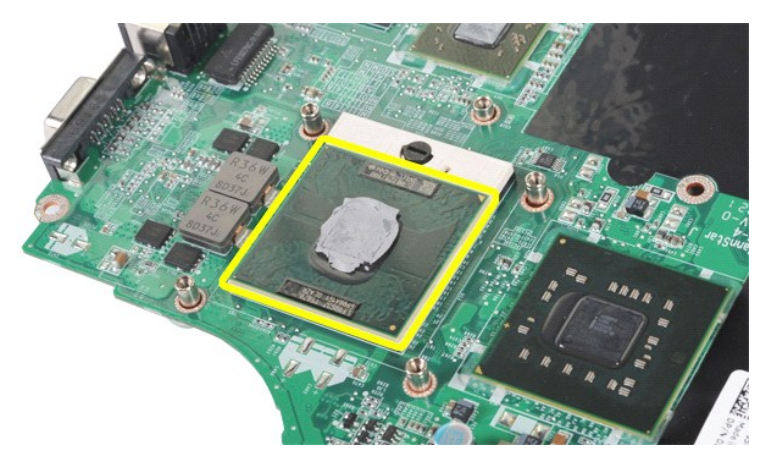

# 프로세서 모듈 장착

위에서 설명한 단계를 역순으로 수행하여 시스템 보드에 프로세서 모듈을 장착합니다.

#### <span id="page-51-0"></span>스피커 Dell™ Vostro™ 1088 서비스 설명서

경고**:** 컴퓨터 내부에서 작업하기 전에 컴퓨터와 함께 제공된 안전 정보를 읽어봅니다**.** 자세한 안전 모범 사례 정보는 **Regulatory Compliance(**규정 준수**)** 홈 페이 지**(www.dell.com/regulatory\_compliance)**를 참조하십시오**.** 

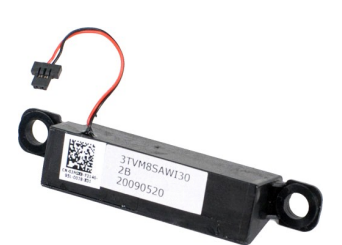

#### 스피커 분리

- 
- 1. <u>컴퓨터 내부에서 작업하기 전에</u>의 절차를 따릅니다.<br>3. 해당하는 경우 컴퓨터에서 <u>대만인 가드</u>를 분리합니다.<br>3. 해당하는 경우 컴퓨터에서 <u>메모인 카드</u>를 분리합니다.<br>5. 컴퓨터에서 <u>전체를</u> 분리합니다.<br>5. 컴퓨터에서 <u>전체를 분리합니다.</u><br>5. 컴퓨터에서 <u>전체를 보기 바</u>를 분리합니다.<br>6. 컴퓨터에서 <u>해도인 모</u>를 분리합니다.<br>8. 컴퓨터에서 <u>MIAN 카드를</u> 분리
- 
- 
- 
- 
- 
- 
- 
- 
- 

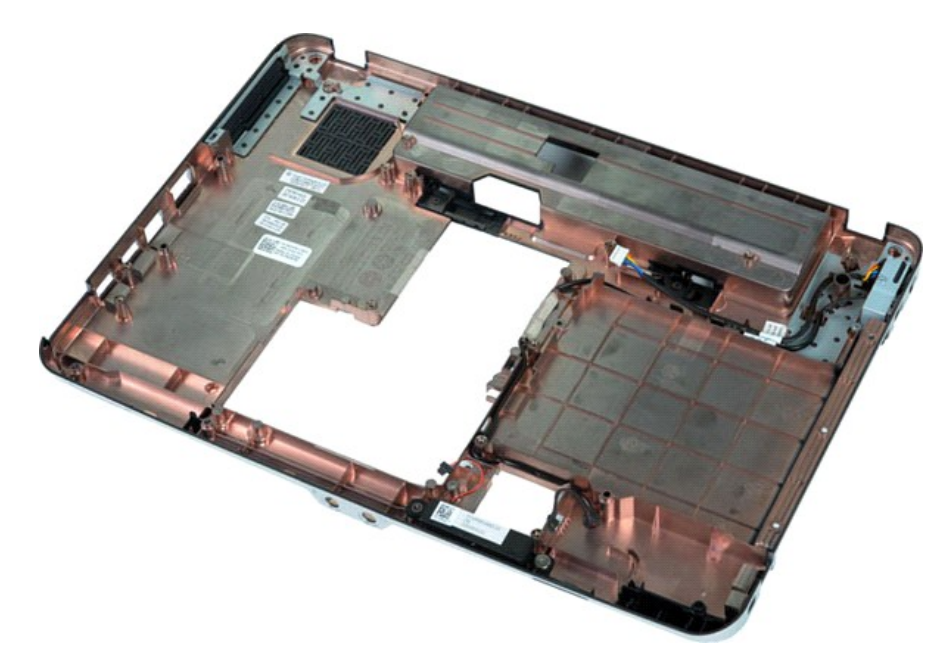

17. 스피커를 컴퓨터 섀시에 고정하는 나사를 분리합니다.

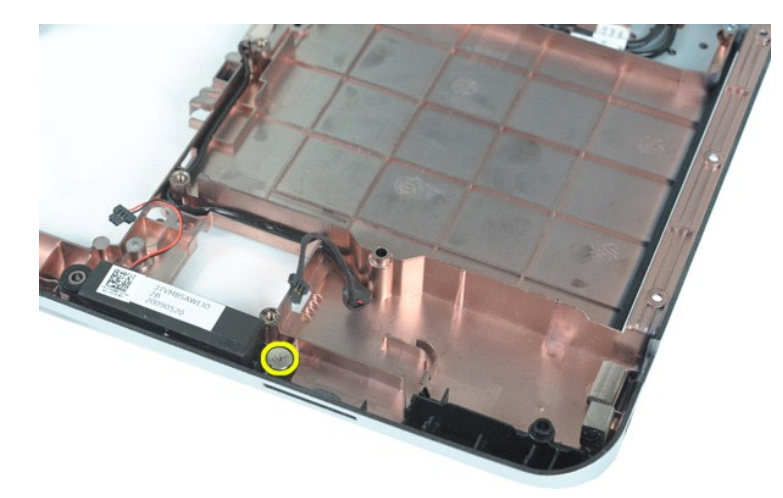

18. 컴퓨터에서 스피커를 분리합니다.

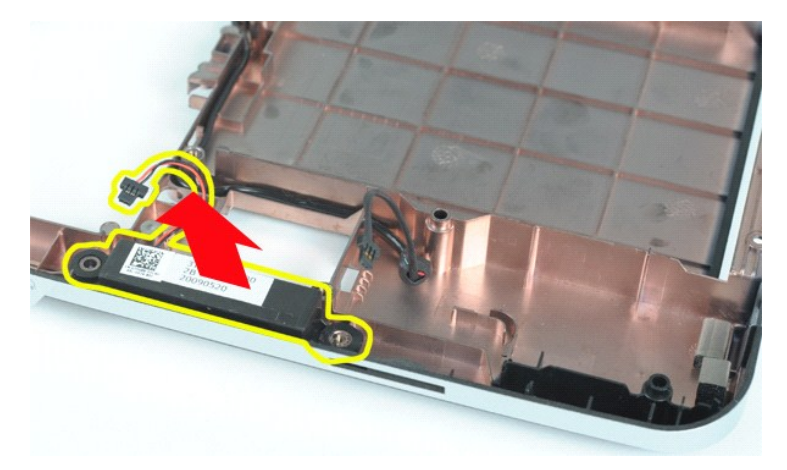

# 스피커 장착

위에서 설명한 단계를 역순으로 수행하여 컴퓨터에 스피커를 장착합니다.

# <span id="page-53-0"></span>**WLAN 카드**<br><sub>Dell™ Vostro™ 1088 서비스 설명서</sub>

경고**:** 컴퓨터 내부에서 작업하기 전에 컴퓨터와 함께 제공된 안전 정보를 읽어봅니다**.** 자세한 안전 모범 사례 정보는 **Regulatory Compliance(**규정 준수**)** 홈 페이 지**(www.dell.com/regulatory\_compliance)**를 참조하십시오**.** 

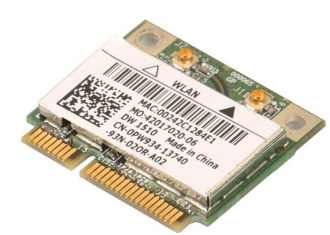

#### **WLAN** 카드 분리

- 1. <u>컴퓨터 내부에서 작업하기 전에</u>의 절차를 따릅니다.<br>2. 컴퓨터에서 <u>전지</u>를 분리합니다.<br>3. 컴퓨터에서 [액세스 패널](file:///C:/data/systems/vos1088/ko/SM/AD_Access_Panel.htm)을 분리합니다.
- 

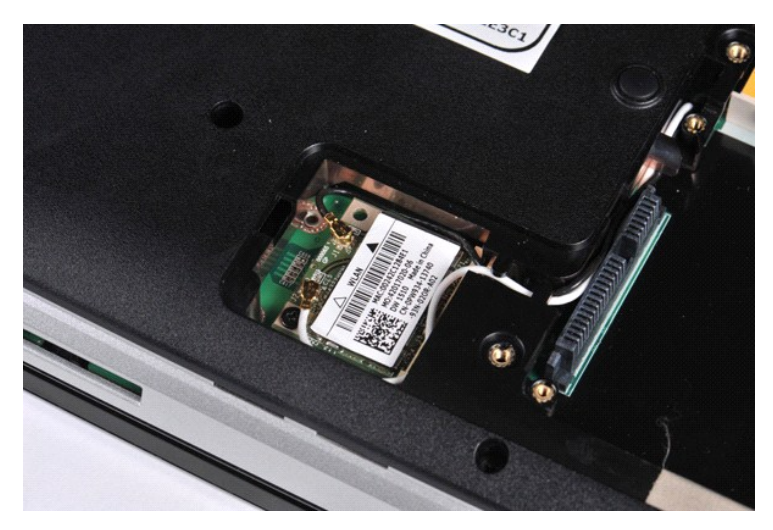

4. WLAN 카드에서 안테나 케이블을 분리합니다.

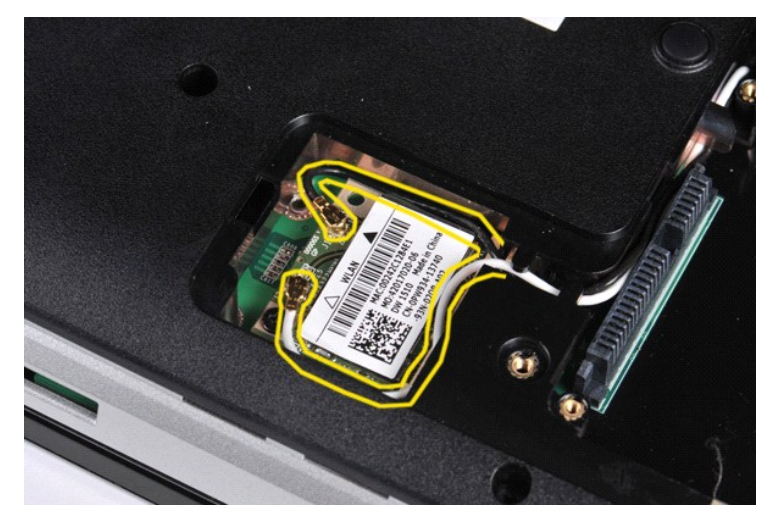

5. WLAN 카드를 컴퓨터에 고정하는 나사를 분리합니다.

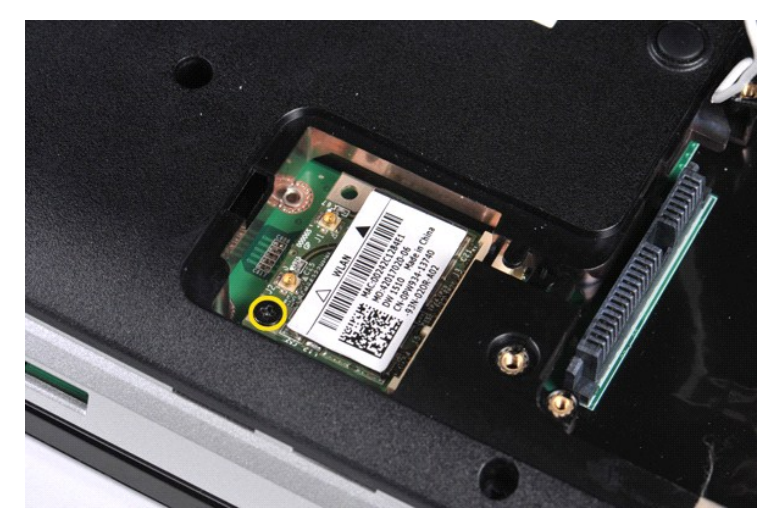

6. WLAN 카드를 들어 올려 컴퓨터에서 분리합니다.

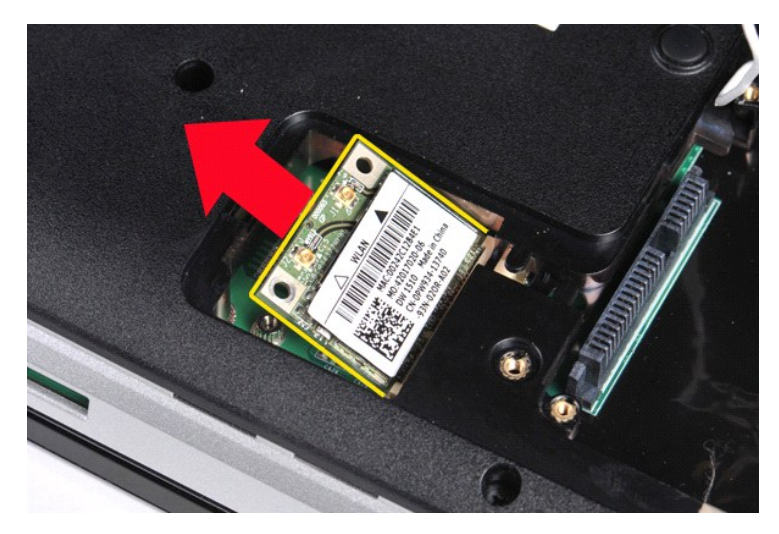

# **WLAN** 카드 장착

위에서 설명한 단계를 역순으로 수행하여 컴퓨터에 WLAN 카드를 장착합니다.

<span id="page-55-0"></span>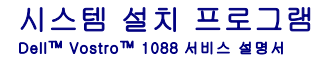

- [시스템 설치 프로그램 시작](#page-55-1)
- [부팅 메뉴 초기화](#page-55-2)
- $\bullet$  시스템 설<u>치 프로그램 메뉴 옵션</u>

해당 컴퓨터는 다음 BIOS 및 시스템 설치 프로그램 옵션을 제공합니다.

l <F2> 키를 눌러 시스템 설치 프로그램 액세스 l <F12> 키를 눌러 원타임 부팅 메뉴 표시

#### <span id="page-55-1"></span>시스템 설치 프로그램 시작

<F2> 키를 눌러 시스템 설치 프로그램을 시작하고 사용자 정의 가능한 설정을 변경합니다. 이 키를 사용하여 시스템 설치 프로그램을 시작하는 데 문제가 있을 경우 키보드 표시등이 처음 으로 깜박일 때 <F2> 키를 누릅니다.

#### <span id="page-55-2"></span>부팅 메뉴 초기화

Dell™ 로고가 표시될 때 <F12> 키를 누르면 컴퓨터의 올바른 부팅 장치의 목록이 표시되어 있는 원타임 부팅 메뉴가 시작됩니다. **Diagnostics(진단 프로그램)** 및 **Enter Setup(시스**<br>**템 설치 프로그램 시작)** 옵션도 이 메뉴에 포함되어 있습니다. 부팅 메뉴에 나열되는 장치는 컴퓨터에 설치된 부팅 가능한 장치에 따라 달라집니다.

부팅 메뉴에는 일반적으로 다음 옵션이 포함되어 있습니다.

Internal HDD(내장형 HDD)<br>CD/DVD/CD-RW Drive(CD/DVD/CD-RW 드라이브)<br>Onboard NIC(온보드 NIC)<br>BIagnostics(진단 프로그램)<br>Diagnostics(진단 프로그램)

이 메뉴는 개별 장치로 부팅하려고 하거나 시스템 진단 프로그램을 시작하려고 할 때 유용합니다. 부팅 메뉴를 변경해도 BIOS에 저장된 부팅 순서는 변경되지 않습니다.

부팅 메뉴를 탐색하려면:

- l 위쪽 및 아래쪽 화살표 키를 사용하여 포인터를 원하는 부팅 장치로 이동합니다. l ENTER 키를 눌러 부팅을 시도하거나 ESC 키를 눌러 작업을 취소합니다.
- 

### <span id="page-55-3"></span>시스템 설치 프로그램 메뉴 옵션

다음 표에서는 시스템 설치 프로그램 BIOS에 대한 메뉴 옵션을 설명합니다.

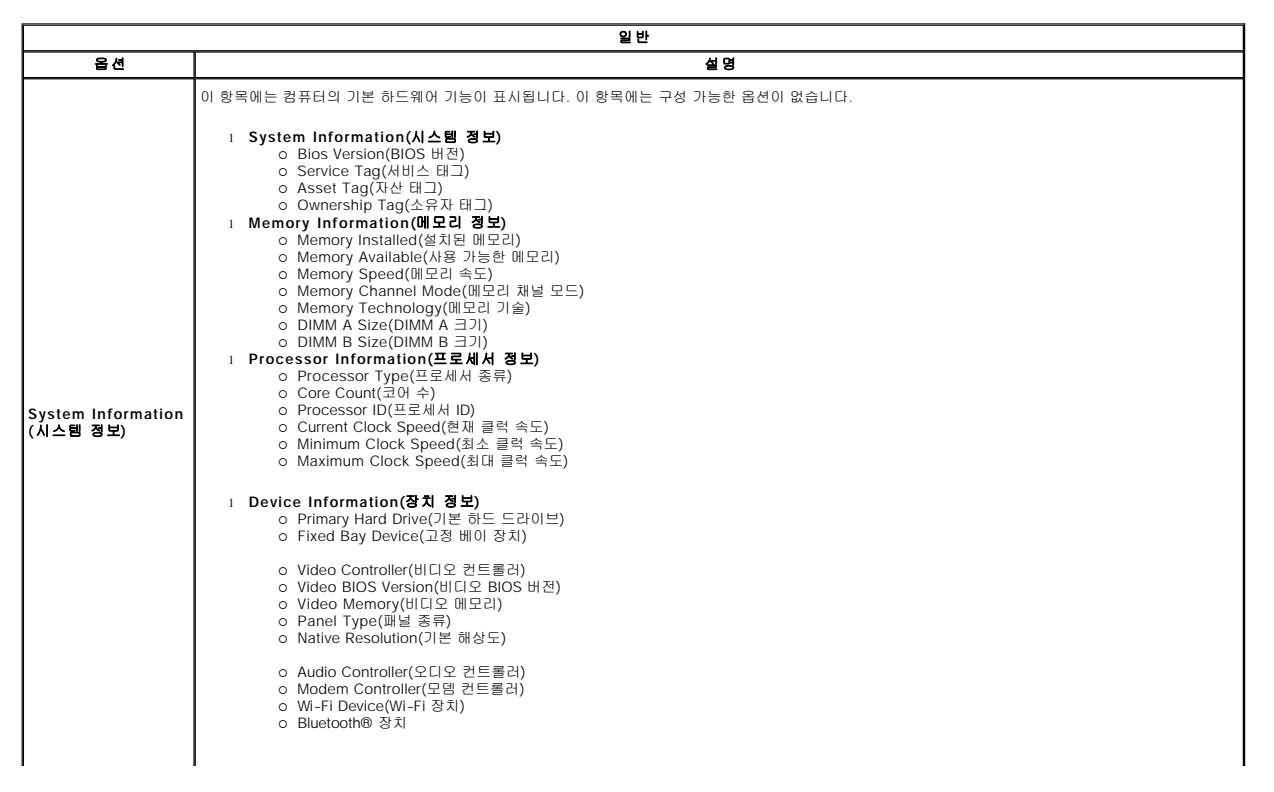

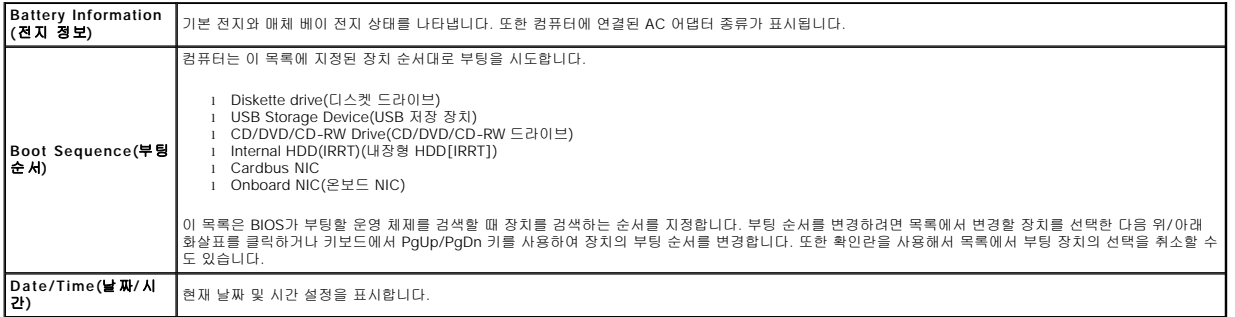

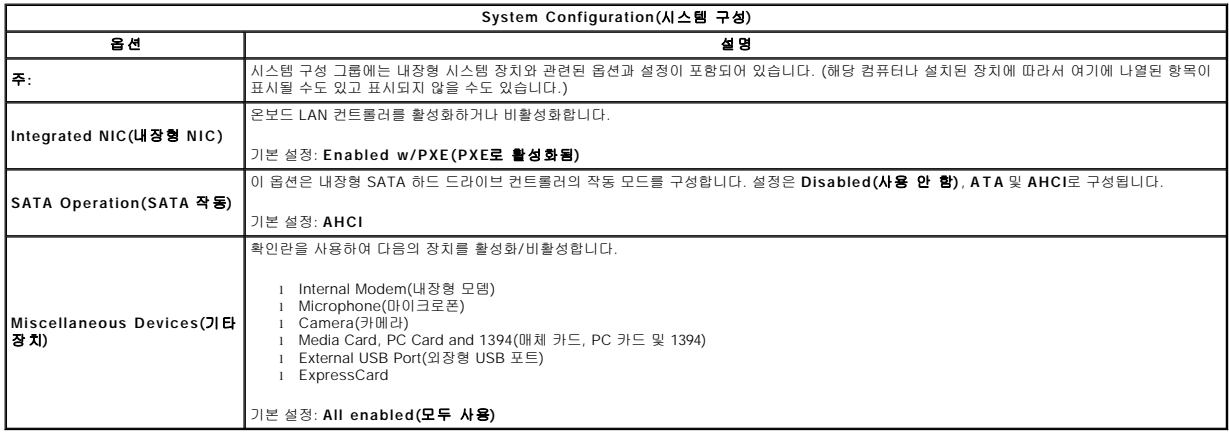

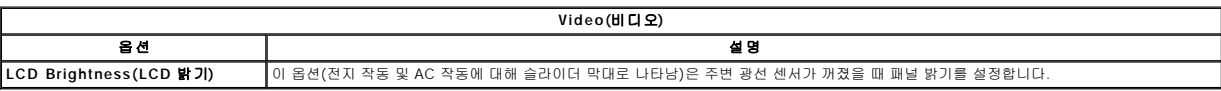

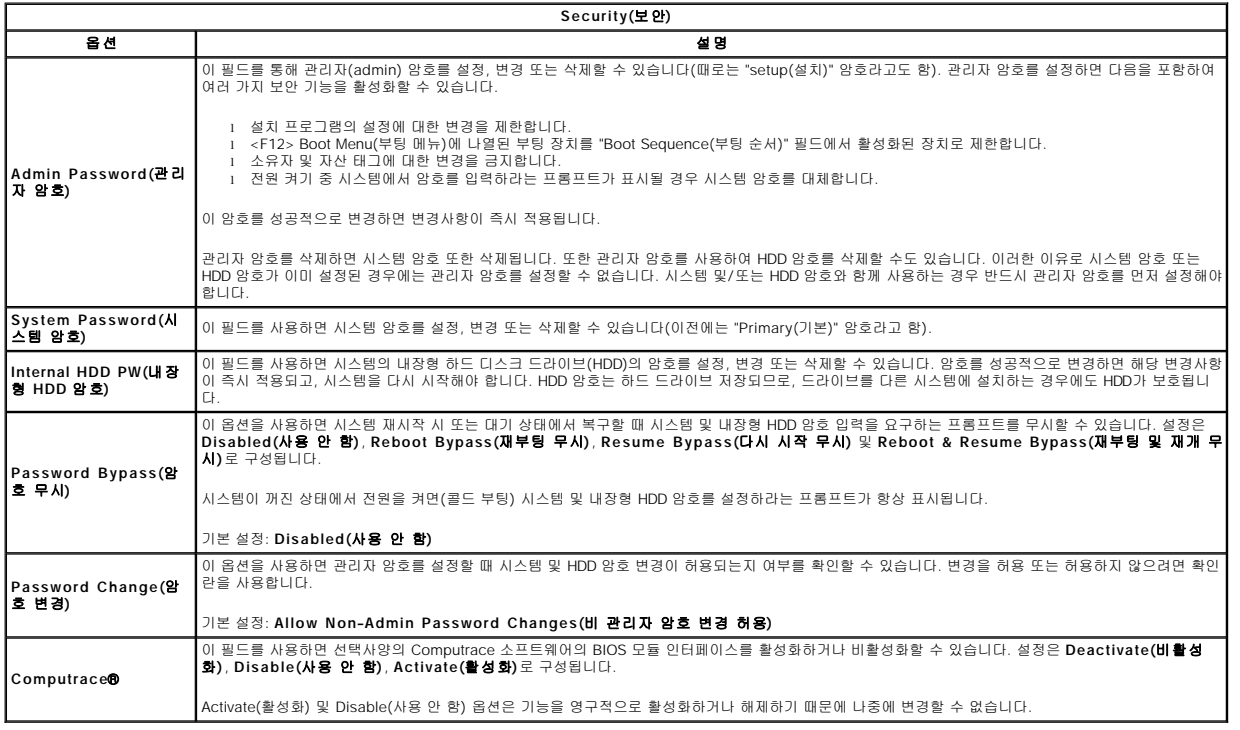

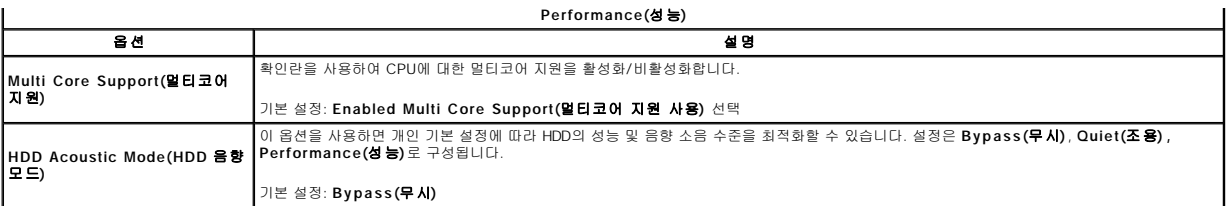

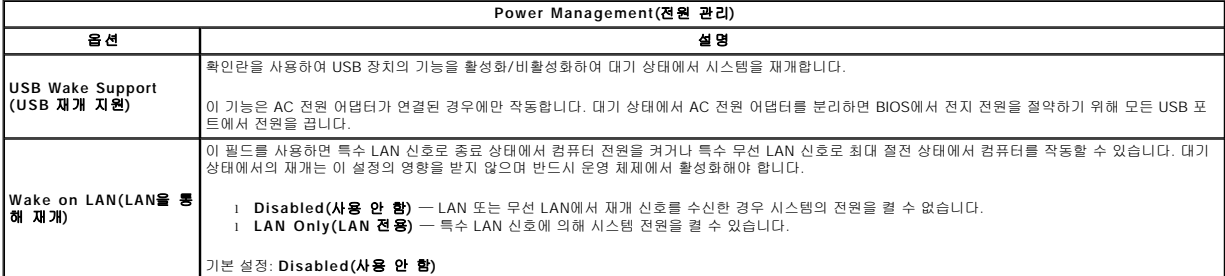

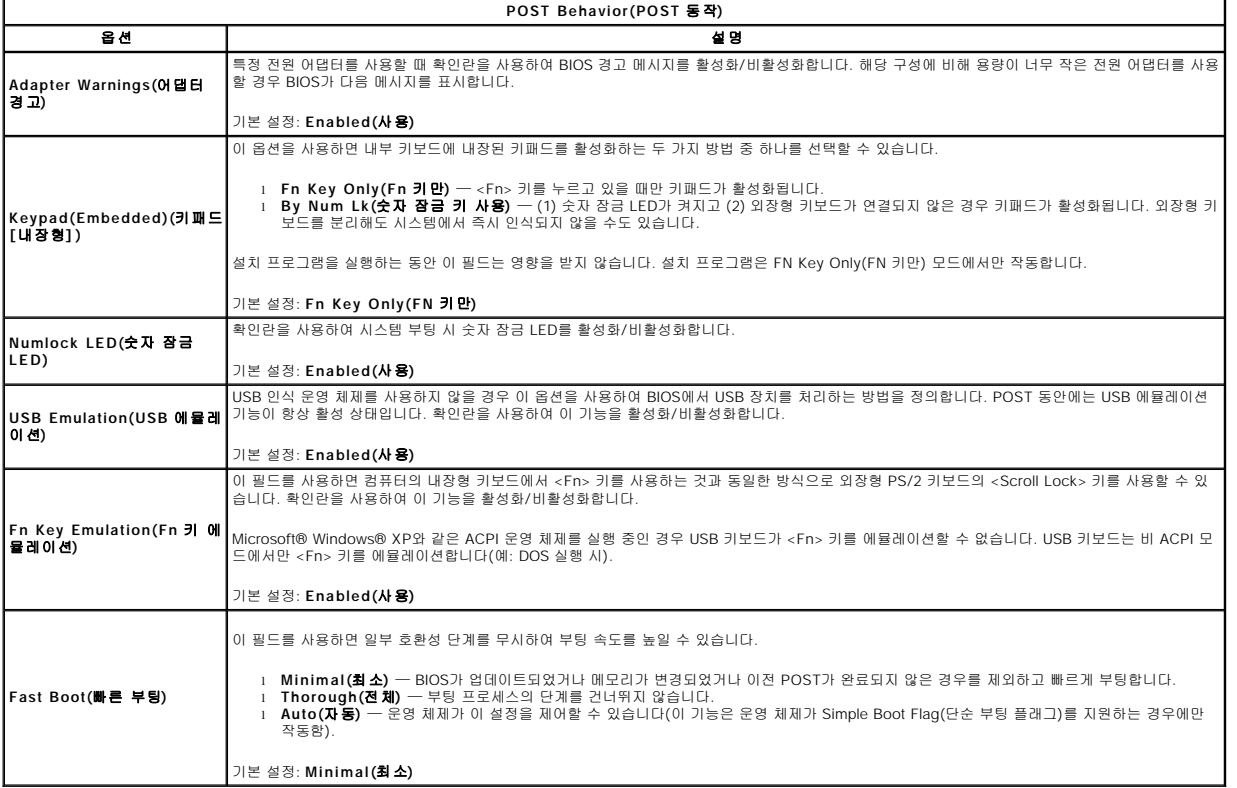

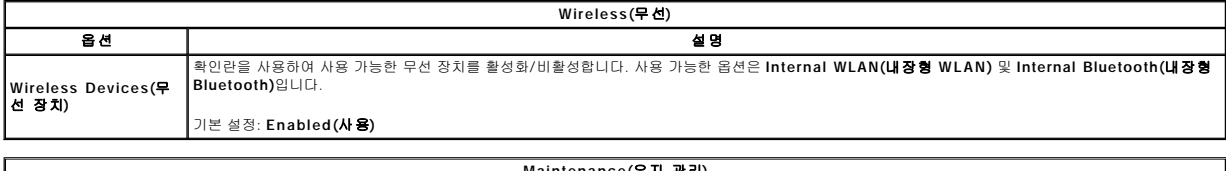

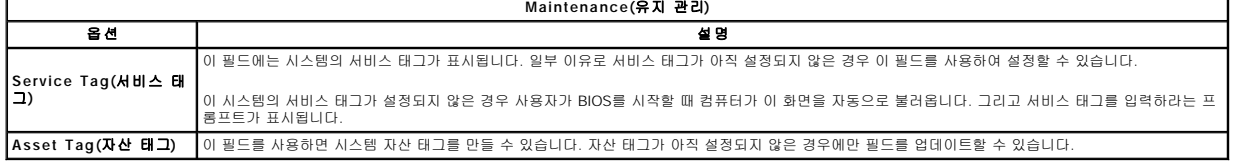

<span id="page-58-0"></span>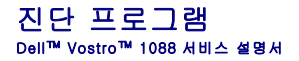

- $\bullet$  [장치 상태 표시등](#page-58-1)
- $\bullet$  [전지 상태 표시등](#page-58-2)
- $\bullet$  [키보드 상태 표시등](#page-58-3)

# <span id="page-58-1"></span>장치 상태 표시등

컴퓨터의 작은 표시등은 LED 또는 발광 다이오드입니다. 이러한 표시등은 장치 상태 표시등으로 사용됩니다. 다양한 LED 표시등은 다음을 지정합니다.

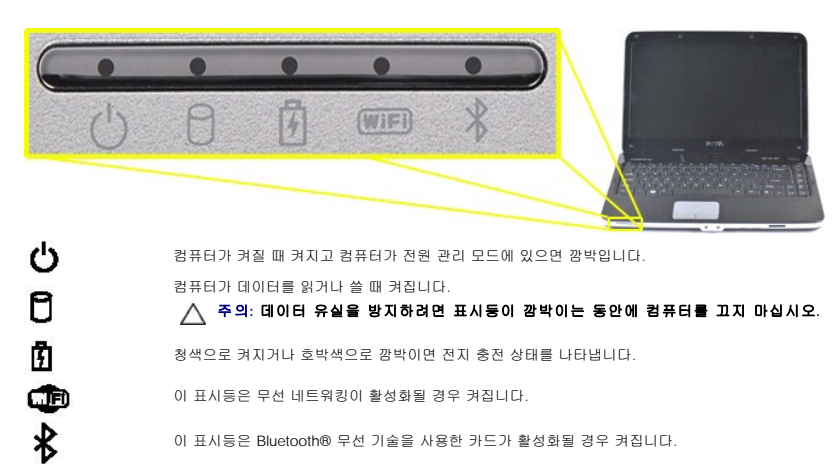

### <span id="page-58-2"></span>전지 상태 표시등

컴퓨터가 전원 콘센트에 연결되어 있을 경우에  $\overline{\Omega}$  표시등은 다음과 같이 동작합니다.

l **청색으로 켜짐** — 전지를 충전하는 중입니다.<br>l **청색으로 깜박임 —** 전지 충전이 거의 완료되었습니다.<br>l **꺼짐 —** 전지가 충분히 충전되었거나 외부 전원으로 전지를 충전할 수 없습니다.

컴퓨터가 전지로 작동할 경우에 표시등은 다음과 같이 동작합니다.

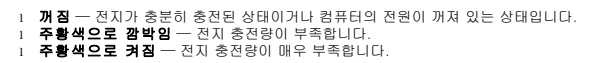

# <span id="page-58-3"></span>키보드 상태 표시등

키보드 위의 청색 표시등은 다음을 나타냅니다.

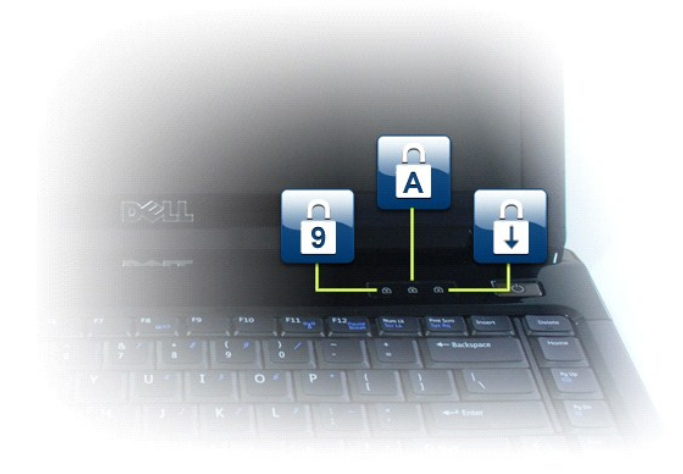

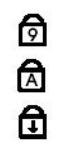

이 표시등은 숫자 키패드가 활성화될 때 켜집니다. 이 표시등은 대문자 잠금 기능이 활성화될 때 켜집니다.

이 표시등은 스크롤 잠금 기능이 활성화될 때 켜집니다.

# Dell™ Vostro™ 1088 서비스 설명서

<u>[컴퓨터에서 작업하기](file:///C:/data/systems/vos1088/ko/SM/work.htm)</u><br>[부품 추가 및 교체](file:///C:/data/systems/vos1088/ko/SM/parts.htm) <mark>[사양](file:///C:/data/systems/vos1088/ko/SM/specifications.htm)</mark><br><u>[진단 프로그램](file:///C:/data/systems/vos1088/ko/SM/diags.htm)</u><br>[시스템 설치 프로그램](file:///C:/data/systems/vos1088/ko/SM/bios.htm)

#### 주**,** 주의 및 경고

주**:** 주는 컴퓨터를 보다 효율적으로 사용하는 데 도움을 주는 중요 정보를 알려줍니다.

주의**:** 주의는 지침을 준수하지 않을 경우 하드웨어의 손상 또는 데이터 유실 위험이 있음을 알려줍니다**.** 

경고**:** 경고는 재산상의 피해나 심각한 부상 또는 사망을 유발할 수 있는 위험이 있음을 알려줍니다**.** 

Dell™ n 시리즈 컴퓨터를 구입한 경우 본 설명서의 Microsoft® Windows® 운영 체제에 관련된 사항들은 적용되지 않습니다.

#### 이 문서의 정보는 사전 통보 없이 변경될 수 있습니다**.** © 2009 Dell Inc. 저작권 본사 소유**.**

Dell Inc.의 서면 승인 없이 어떠한 방식으로든 무단 복제하는 것을 엄격히 금지합니다.

본 설명서에 사용된 상표: Delt, DELL 로고, Vostro, TravelLite, WI-Fi Catcher 및 ExpressCharge 는 Dell Inc.의 상표입니다. Intel, Pentium, Celeron, Intel Atom 및 Core는 Inlel Atom 및 Core는 Incl Corporation의 상표 또는 등<br>릭 상표입니다. Bluetooth는 Bluetooth SI

특정 회사의 표시나 회사명 또는 제품을 지칭하기 위해 다른 상표나 상호를 본 설명서에서 사용할 수도 있습니다. Dell Inc.는 자사가 소유하고 있는 것 이외의 타사 소유 상표 및 상호에 대한 어떠한 소유권도 갖고 있지 않습니다.

2009년 9월 Rev. A00

# <span id="page-61-0"></span>부품 추가 및 교체<br><sub>Dell™ Vostro™ 1088 서비스 설명서</sub>

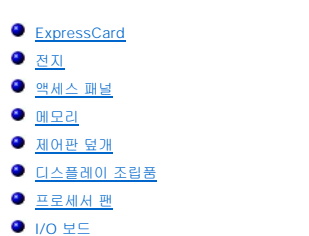

  [하드 드라이브](file:///C:/data/systems/vos1088/ko/SM/AD_HDD.htm) [WLAN](file:///C:/data/systems/vos1088/ko/SM/AD_WLAN_Card.htm) 카드  [키보드](file:///C:/data/systems/vos1088/ko/SM/AD_Keyboard.htm)  [손목 받침대](file:///C:/data/systems/vos1088/ko/SM/AD_Palm_Rest.htm)  [코인 셀 전지](file:///C:/data/systems/vos1088/ko/SM/AD_Coin_Cell.htm) Bluetooth[® 무선 기술을 사용한 내장형 카드](file:///C:/data/systems/vos1088/ko/SM/AD_Bluetooth.htm)  [스피커](file:///C:/data/systems/vos1088/ko/SM/AD_Speaker.htm)

  [메모리 카드](file:///C:/data/systems/vos1088/ko/SM/AD_Memory_Card.htm)   [광학 드라이브](file:///C:/data/systems/vos1088/ko/SM/AD_Optical_Drive.htm)

 $\bullet$  [프로세서](file:///C:/data/systems/vos1088/ko/SM/AD_Processor.htm)

[목차 페이지로 돌아가기](file:///C:/data/systems/vos1088/ko/SM/index.htm)

  [시스템 보드](file:///C:/data/systems/vos1088/ko/SM/AD_Mainboard.htm)  $\bullet$  [방열판](file:///C:/data/systems/vos1088/ko/SM/AD_Heatsink.htm)

# <span id="page-62-6"></span><span id="page-62-0"></span>사양

Dell™ Vostro™ 1088 서비스 설명서

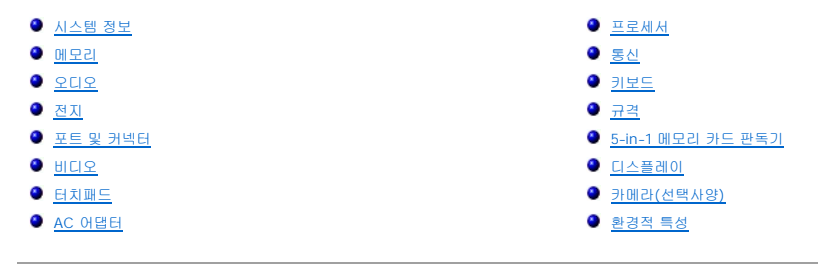

**주:** 제품은 지역에 따라 다를 수 있습니다. 컴퓨터 구성에 대한 자세한 내용은 **시 작 Ѷ**⁄ (Windows® XP의<br>경우 **시 작)→ 도움말 및 지원**을 클릭한 다음 옵션을 선택하여 컴퓨터에 대한 정보를 봅니다.

<span id="page-62-1"></span>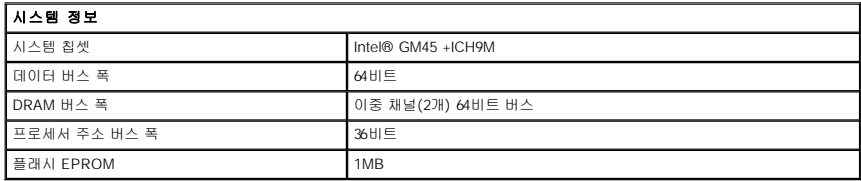

<span id="page-62-2"></span>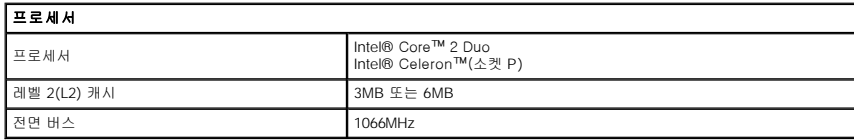

<span id="page-62-3"></span>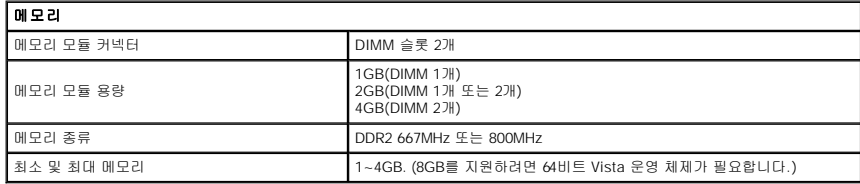

<span id="page-62-4"></span>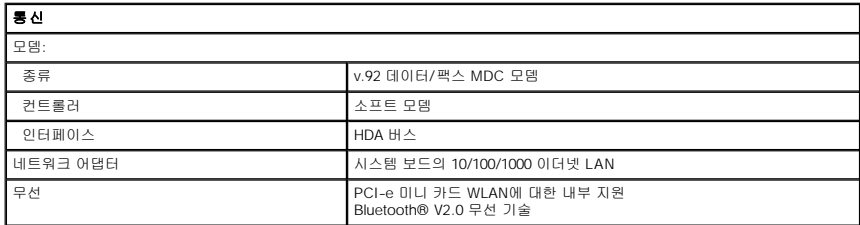

<span id="page-62-5"></span>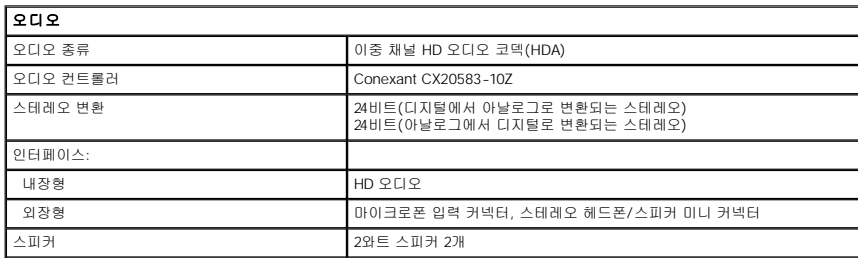

<span id="page-63-0"></span>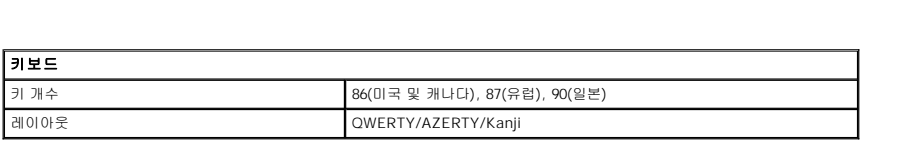

<span id="page-63-1"></span>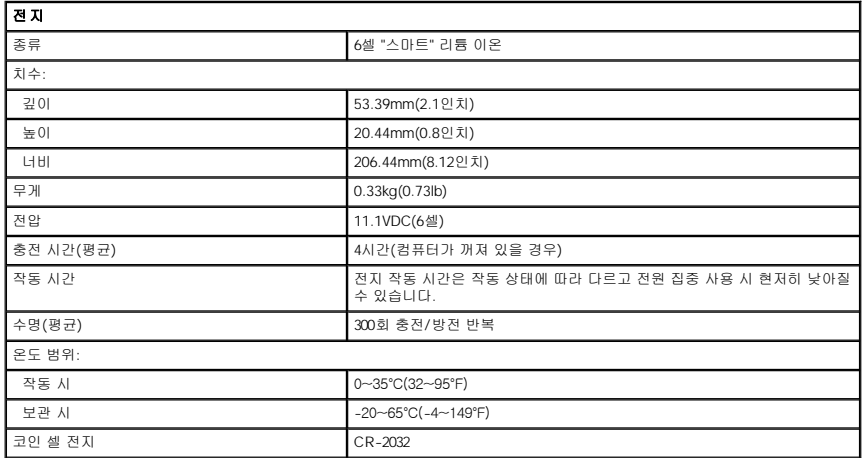

<span id="page-63-2"></span>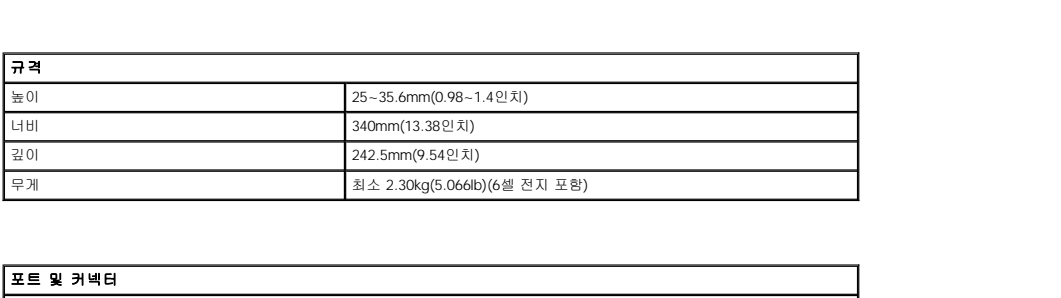

<span id="page-63-3"></span>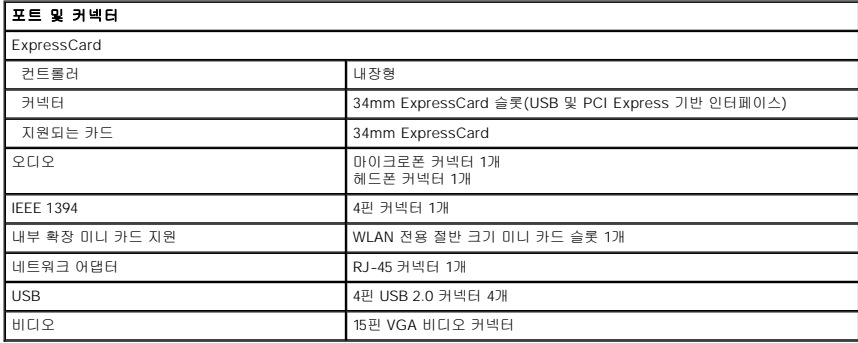

<span id="page-63-4"></span>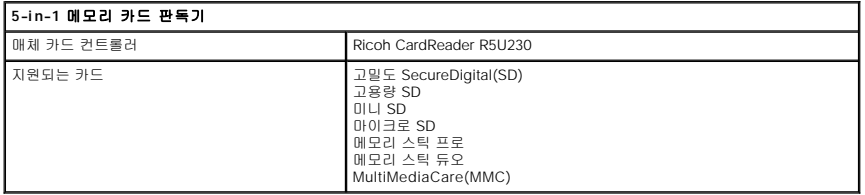

<span id="page-63-5"></span>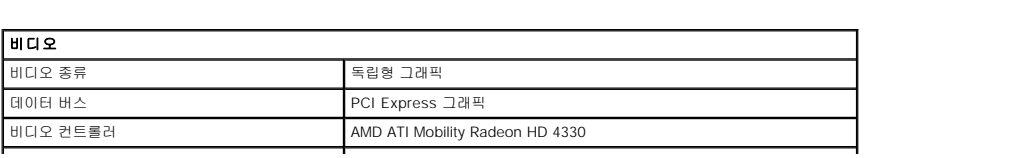

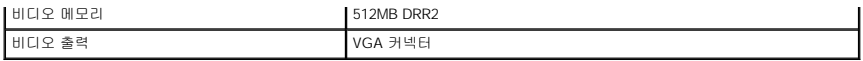

<span id="page-64-0"></span>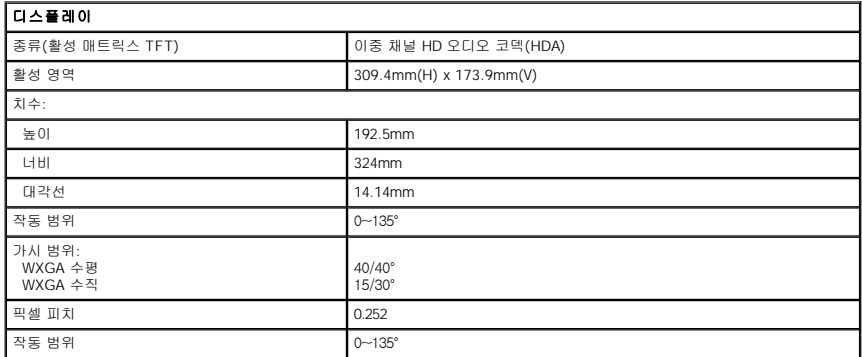

<span id="page-64-1"></span>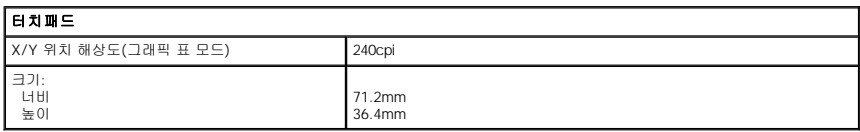

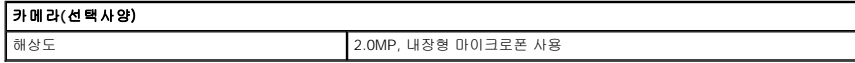

<span id="page-64-2"></span>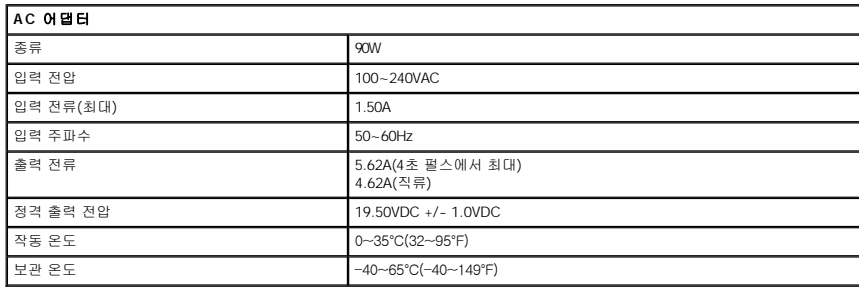

<span id="page-64-3"></span>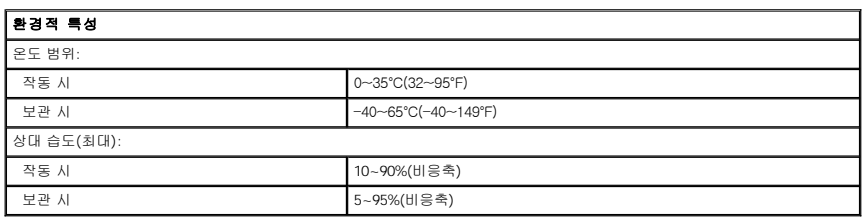

[위로 가기](#page-62-6)

#### <span id="page-65-0"></span> 컴퓨터에서 작업하기 Dell™ Vostro™ 1088 서비스 설명서

- ● [컴퓨터 내부에서 작업하기 전에](#page-65-1)
- [권장 도구](#page-65-2)
- 컴퓨터 <u>끄기</u>
- $\bigcirc$  [컴퓨터 내부에서 작업한 후에](#page-66-0)

#### <span id="page-65-1"></span>컴퓨터 내부에서 작업하기 전에

컴퓨터의 손상을 방지하고 안전하게 작업하려면 다음 안전 지침을 따릅니다. 특별히 언급하지 않는 한, 이 설명서에 포함된 각 절차의 전제 조건은 다음과 같습니다.

- l [컴퓨터에서 작업하기](file:///C:/data/systems/vos1088/ko/SM/work.htm) 의 단계를 수행했습니다.
- l 컴퓨터와 함께 제공된 안전 정보를 읽었습니다. l 분리 절차를 역순으로 수행하여 구성요소를 장착하거나 별도로 구입한 경우 해당 구성요소를 설치할 수 있습니다.
- 경고**:** 컴퓨터 내부에서 작업하기 전에 컴퓨터와 함께 제공된 안전 정보를 읽어봅니다**.** 자세한 안전 모범 사례 정보는 **Regulatory Compliance(**규정 준수**)** 홈 페이 지**(www.dell.com/regulatory\_compliance)**를 참조하십시오**.**
- 주의: 대부분의 수리 작업은 공인된 서비스 기술자만이 수행할 수 있습니다. 문제 해결 및 간단한 수리는 제품 설명서에서 명시한 대로나 온라인 또는 전화 서비스<br>및 지원팀이 지시한 대로만 수행할 수 있습니다. Dell의 승인을 받지 않은 서비스 작업으로 인한 손상에 대해서는 보증을 받을 수 없습니다. 제품과 함께 제공된 안<br>전 지침을 읽고 따릅니다.

주의**:** 정전기 방전을 방지하려면 손목 접지대를 사용하거나 도색되지 않은 금속 표면**(**예**:** 컴퓨터 후면의 커넥터**)**을 주기적으로 만져 접지합니다**.**

- 주의**:** 구성요소 및 카드를 조심스럽게 다룹니다**.** 카드의 구성요소나 단자를 만지지 마십시오**.** 카드를 잡을 때는 모서리나 금속 장착 브래킷을 잡습니다**.** 프로세서와 같은 구성요소를 잡을 때는 핀이 아닌 모서리를 잡습니다**.**
- 주의: 케이블을 분리할 경우 케이블을 직접 잡아 당기지 말고 해당 커넥터나 당김 탭을 잡고 분리합니다. 일부 케이블에는 잠금 탭이 있는 커넥터가 달려 있으므로<br>이와 같은 종류의 케이블을 분리하는 경우에는 잠금 탭을 누르고 분리합니다. 커넥터를 잡아 당길 때는 커넥터 핀이 구부러지지 않도록 수평으로 잡아 당깁니다. 케<br>이블을 연결하기 전에 두 커넥터의 방향이 올바르게 정렬되었는지도 확인합니다.

주**:** 컴퓨터와 특정 구성요소의 색상은 이 설명서와 다를 수도 있습니다.

컴퓨터의 손상을 방지하려면 컴퓨터 내부에서 작업하기 전에 다음 단계를 수행합니다.

- 1. 컴퓨터 덮개가 긁히지 않도록 작업대 표면이 평평하고 깨끗한지 확인합니다.<br>2. 컴퓨터를 끕니다([컴퓨터 끄기](#page-65-3) 참조).
- 3. 컴퓨터가 도킹 장치에 연결되어 있으면(도킹된 상태) 도킹을 해제합니다.

주의**:** 네트워크 케이블을 분리하려면 먼저 컴퓨터에서 케이블을 분리한 다음 네트워크 장치에서 케이블을 분리합니다**.**

- 4. 컴퓨터에서 모든 네트워크 케이블을 분리합니다.
- 
- 5. 전원 콘센트에서 컴퓨터 및 연결된 모든 장치를 분리합니다. 6. 해당하는 경우 컴퓨터에 어댑터를 모두 분리합니다. 7. 디스플레이를 닫고 평평한 작업대 표면에 컴퓨터를 뒤집어 놓습니다.

#### 주의**:** 시스템 보드의 손상을 방지하려면 컴퓨터를 수리하기 전에 주 전지를 분리해야 합니다**.**

- 
- 8. 주 [전지](file:///C:/data/systems/vos1088/ko/SM/AD_Battery.htm)를 분리합니다(전지 참조).
- 9. 컴퓨터를 바로 세워 놓습니다. 10. 디스플레이를 엽니다.
- 11. 전원 단추를 눌러 시스템 보드를 접지합니다.

#### 주의**:** 감전을 방지하려면 디스플레이를 열기 전에 항상 전원 콘센트에서 컴퓨터를 분리합니다**.**

# 주의**:** 컴퓨터 내부의 부품을 만지기 전에 컴퓨터 후면 금속처럼 도색되지 않은 금속 표면을 만져 접지합니다**.** 작업하는 동안 도색되지 않은 금속 표면을 주기적으로 만져 내부 구성요소를 손상시킬 수 있는 정전기를 제거합니다**.**

12. 설치된 ExpressCard 또는 스마트 카드를 해당 슬롯에서 모두 분리합니다. 13. 하드 드라이브를 분리합니다([하드 드라이브](file:///C:/data/systems/vos1088/ko/SM/AD_HDD.htm) 참조).

#### <span id="page-65-2"></span>권장 도구

이 설명서의 절차를 수행하는 데 다음 도구가 필요할 수 있습니다.

- l 소형 납작 드라이버
- l #0 십자 드라이버
- l #1 십자 드라이버 l 소형 플라스틱 스크라이브
- l 플래시 BIOS 업데이트 프로그램 CD

#### <span id="page-65-3"></span>컴퓨터 끄기

주의**:** 데이터 유실을 방지하려면 컴퓨터를 끄기 전에 열려 있는 모든 파일을 저장하고 닫은 다음 사용 중의 모든 프로그램을 종료합니다**.**

1. 다음과 같이 운영 체제를 종료합니다.

l **Windows Vista**®**:**

 $\lambda$ l 작을 클릭하고  $\bigodot$  아래에 설명한 대로  $\lambda$ l 작 메뉴 오른쪽 하단 구석의 화살표를 클릭한 다음 종료를 클릭합니다.

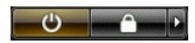

l **Windows**® **XP:** 

#### 시작→ 종료→ 시스템 종료를 클릭합니다.

운영 체제 종료 프로세스가 완료되면 컴퓨터가 꺼집니다.

2. 컴퓨터 및 연결된 모든 장치의 전원이 꺼졌는지 확인합니다. 운영 체제를 종료할 때 컴퓨터 및 장착된 장치의 전원이 자동으로 꺼지지 않으면 전원 단추를 4초 정도 누릅니다.

#### <span id="page-66-0"></span>컴퓨터 내부에서 작업한 후에

교체 절차를 완료한 후 컴퓨터를 켜기 전에 외부 장치, 카드, 케이블 등을 모두 연결했는지 확인합니다.

# 주의**:** 컴퓨터의 손상을 방지하려면 특정 **Dell** 컴퓨터를 위해 설계된 전용 전지를 사용합니다**.** 다른 **Dell** 컴퓨터용으로 설계된 전지를 사용하지 마십시오**.**

- 1. 포트 복제기, 전지 슬라이스 또는 매체 받침대와 같은 외부 장치를 연결하고 ExpressCard와 같은 카드를 장착합니다. 2. 컴퓨터에 전화선 또는 네트워크 케이블을 연결합니다.
- 

#### 주의**:** 네트워크 케이블을 연결하려면 먼저 케이블을 네트워크 장치에 연결한 다음 컴퓨터에 연결합니다**.**

3. <u>전지</u>를 장착합니다.<br>4. 컴퓨터 및 연결한 모든 장치를 해당 전원 콘센트에 연결합니다.<br>5. 컴퓨터를 켭니다.